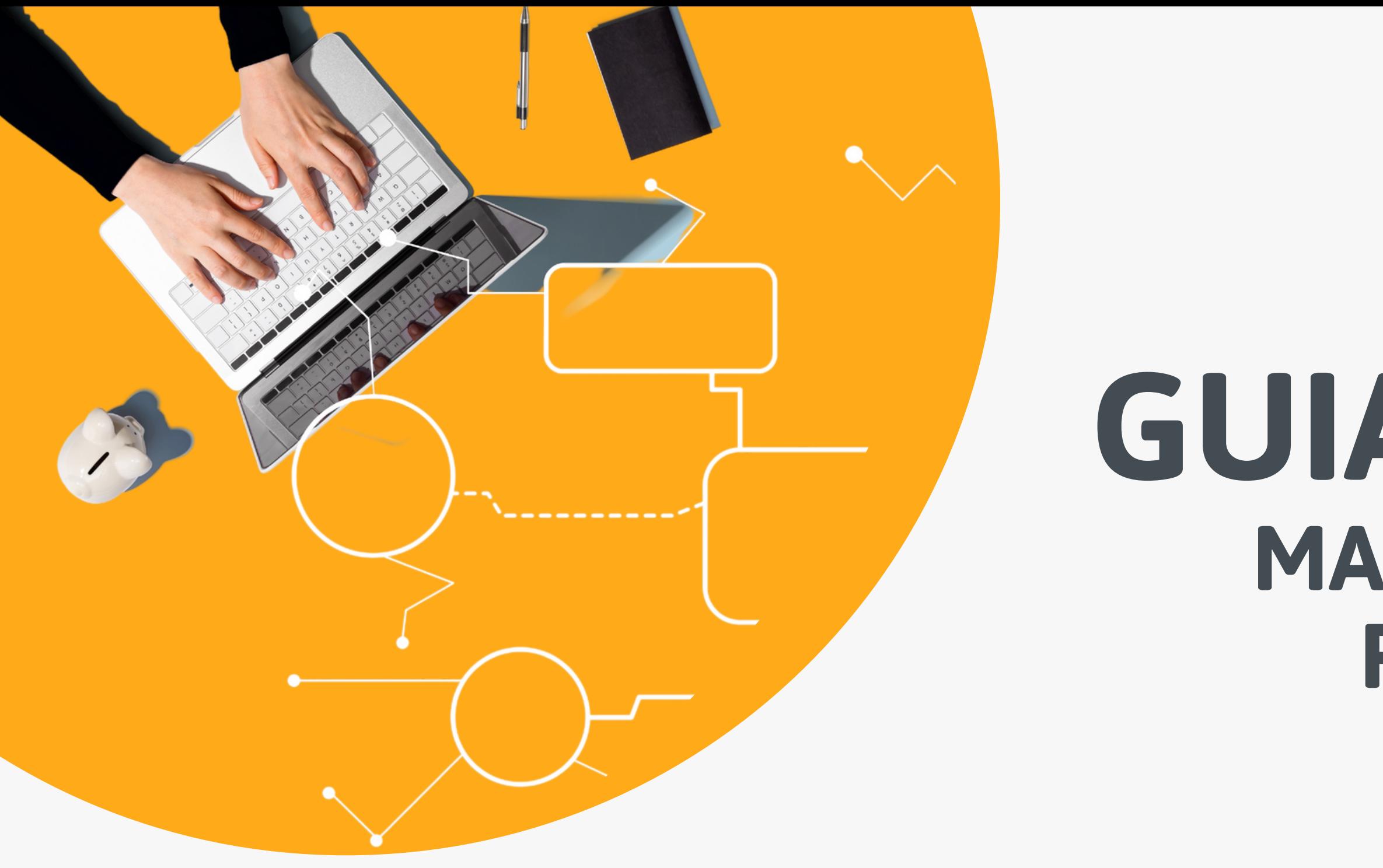

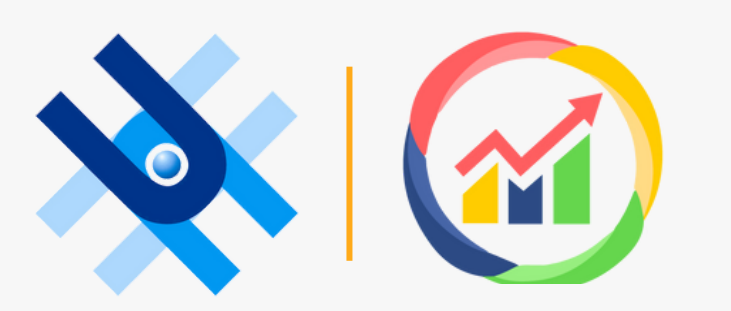

# **MAPEAMENTO DE PROCESSOS NA UNIFAL-MG GUIA PARA O**

 $\bullet$ 

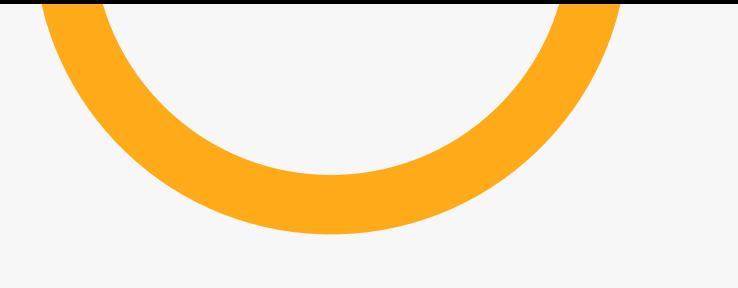

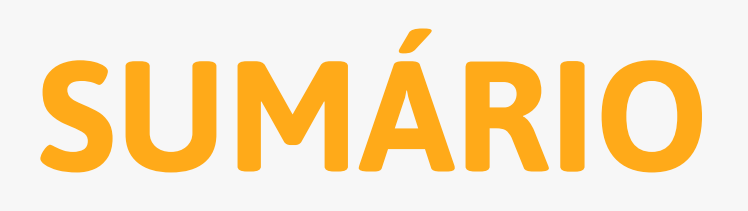

### 1. [Introdução](#page-2-0)

### 2. [Mapeamento](#page-3-0) de processos

- a. O [que](#page-4-0) é?
- b. Para que [serve?](#page-5-0)
- c. [Elementos](#page-6-0) do mapa de processos
- d. Qual o objetivo do [mapeamento](#page-8-0) de processos?
- e. Exemplo de um [mapeamento](#page-9-0) de processo
- f. Boas práticas do [mapeamento](#page-10-0) de processos
- 3. [Software](#page-12-0) Bizagi
	- a. O [que](#page-13-0) é?
	- b. Como [instalar?](#page-14-0)
	- c. Principais elementos utilizados no [mapeamento](#page-21-0) de processos

4. Passo a passo sobre como mapear processos na [UNIFAL-MG](#page-29-0)

5. [Extras](#page-46-0)

# **INTRODUÇÃO**

<span id="page-2-0"></span>O presente guia foi elaborado pela equipe da CDI/PROPLAN com o objetivo de auxiliar na realização do mapeamento de processos pelas unidades. O mapeamento de processos permite o aperfeiçoamento dos processos que, por sua vez, melhoram a entrega de resultados. Além disso, o mapeamento é a base para a realização da Gestão de Riscos que, em breve, será objeto de trabalho da universidade.

Posto isso, este guia apresenta os principais conceitos e procedimentos, além de um passo a passo sobre como realizar o mapeamento de processos na UNIFAL-MG. Para tanto, se encontra dividido em cinco capítulos: (1) esta introdução; (2) apresentação sobre o tema mapeamento de processos; (3) apresentação do software que será utilizado para mapear os processos; (4) o passo a passo sobre como mapear processos na UNIFAL-MG; e, por fim, (5) sugestão de materiais extras para auxiliar a elaboração do mapeamento de processos pelas unidades.

# <span id="page-3-0"></span>**MAPEAMENTO DE PROCESSOS**

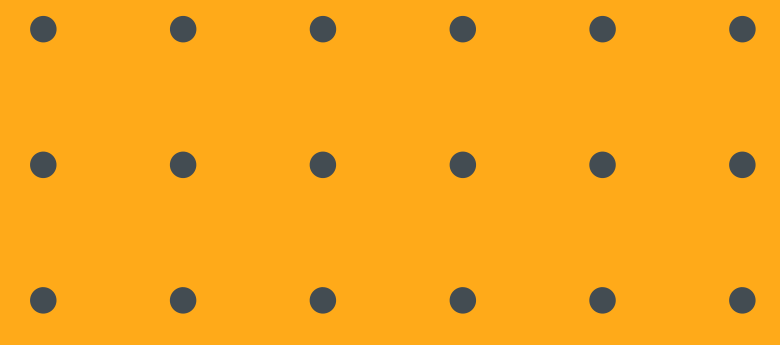

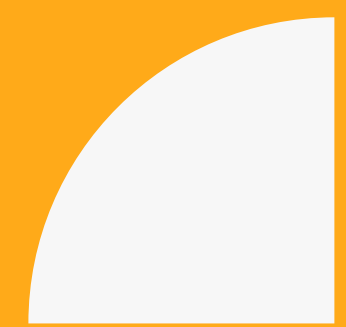

<span id="page-4-0"></span>O mapeamento de processos é uma ferramenta utilizada para identificar todas as etapas, fluxos e setores/empresas envolvidos em um determinado processo da organização.

Para facilitar o mapeamento de processos é possível utilizar a notação BPMN (Business Process Model and Notation), que representa um conjunto de ícones, símbolos e regras padrões para a representação dos processos, o que organiza e facilita o entendimento de todas as partes envolvidas. O mapeamento de processos também é chamado de fluxograma, fluxograma de processos, gráfico de processos, gráfico de processo funcional, fluxograma funcional, modelo de processos, diagrama de fluxo de trabalho, diagrama de fluxo de negócios ou diagrama de fluxo de processos.

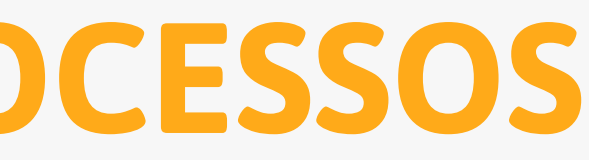

# **MAPEAMENTO DE PROCESSOS**

O que é?

<span id="page-5-0"></span>mapeamento de processos é uma ferramenta utilizada para melhorar a eficiência das organizações, tendo em vista que por meio da visualização de todos os fluxos que compõem um processo, e seus respectivos responsáveis, as equipes de trabalho poderão discutir ideias para melhorarem cada vez mais as etapas de seus processos, aumentando a comunicação e transparência no time, além de que por meio do mapeamento de processos uma determinada atividade será padronizada, o que facilita a sua realização.

### **MAPEAMENTO DE PROCESSOS**

### Para que serve?

Apresenta as partes envolvidas no processo;

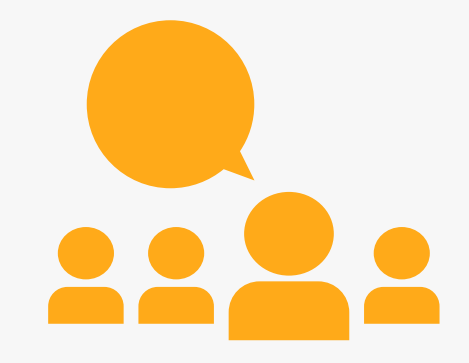

Detalha as atividades que compõem esse processo;

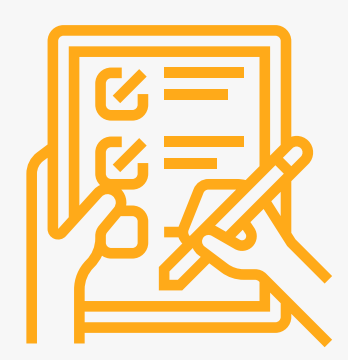

Mostra quais são as decisões tomadas ao longo das atividades;

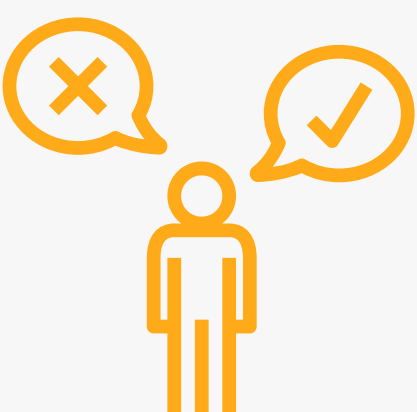

**7**

## <span id="page-6-0"></span>**ELEMENTOS DO MAPEAMENTO DE PROCESSOS**

Determina quais são as entradas e saídas do processo;

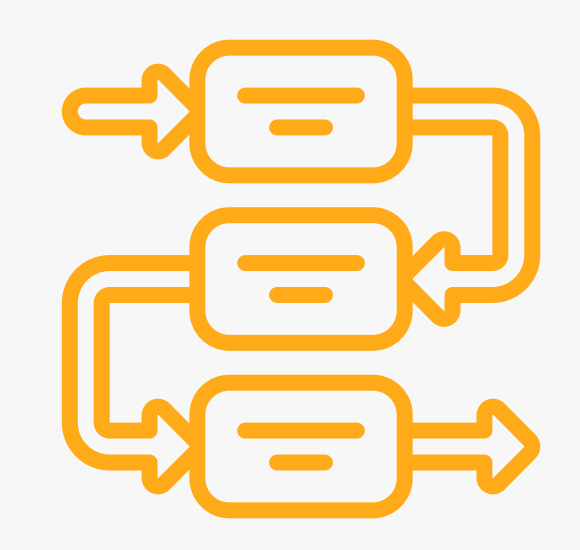

Mostra a relação entre as atividades.

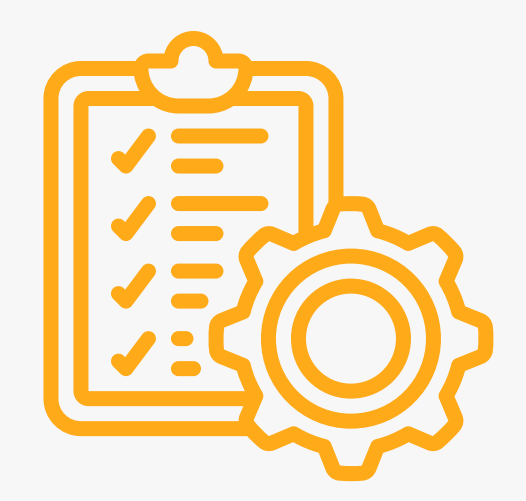

### **ELEMENTOS DO MAPEAMENTO DE PROCESSOS**

- Documentação do processo apresentar todas as atividades, setores/instituições envolvidas e o encadeamento entre eles.
- Aprimoramento do processo (melhoria contínua).

Mapear processos é uma atividade focada em reconhecimento, análise e aprimoramento.

O Mapeamento de Processos é utilizado para melhorar a percepção do funcionamento da instituição como um todo. É um passo para trabalhar com processos mais enxutos e melhorar a eficiência da organização.

<span id="page-8-0"></span>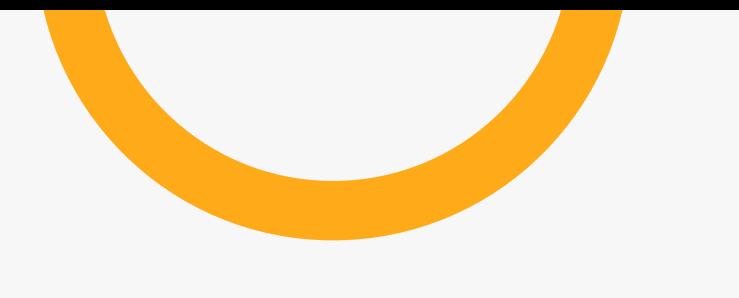

# **MAPEAMENTO DE PROCESSOS**

Qual seu objetivo?

### <span id="page-9-0"></span>**EXEMPLO DE UM MAPEAMENTO DE PROCESSO**

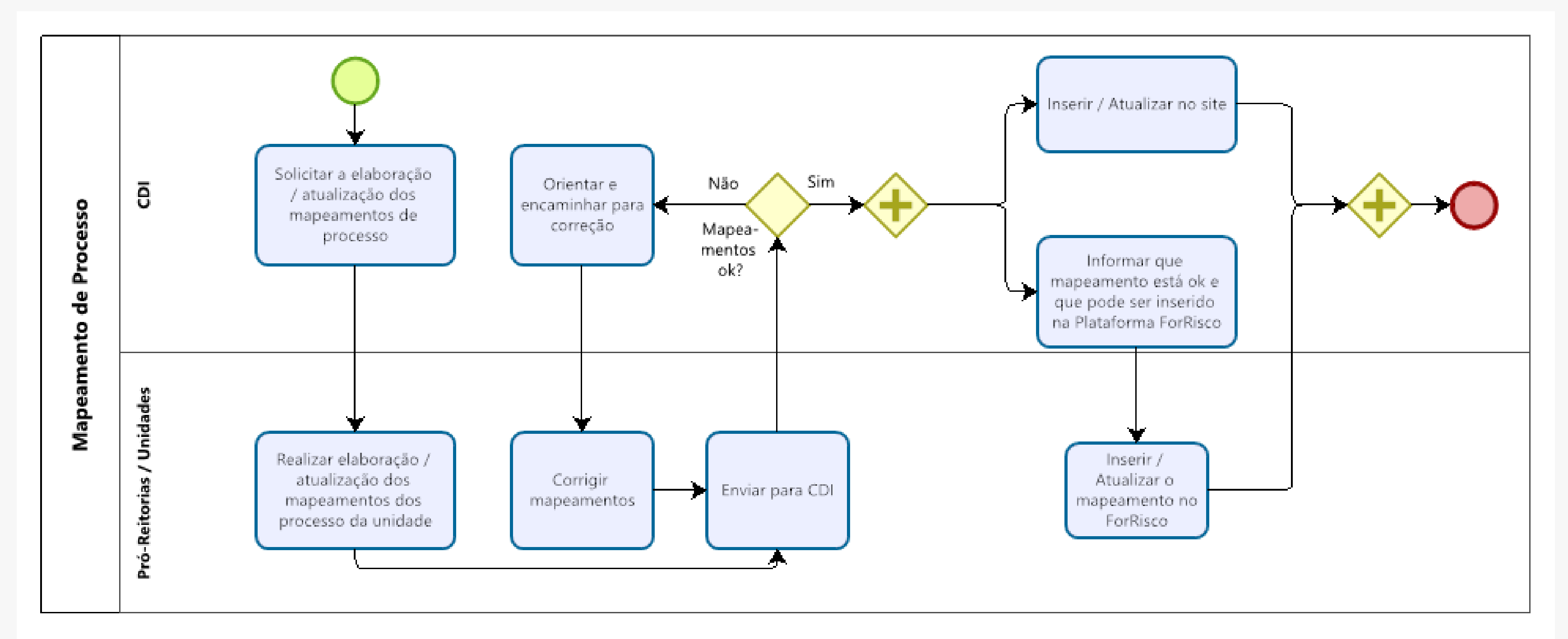

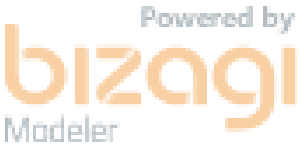

**10**

- <span id="page-10-0"></span>Faça um levantamento prévio das informações necessárias antes de mapear um processo;
- Lembre-se de colocar uma lane para cada ator envolvido no processo;
- Utilize verbos no infinitivo ao descrever as atividades do processo;
- Descreva a atividade de maneira clara e concisa;
- Evite o uso de abreviaturas na descrição das atividades;
- Caracterize os tipos de eventos;

## **BOAS PRÁTICAS DE MAPEAMENTO DE PROCESSOS**

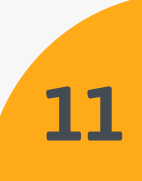

### **continuação...**

- Confira o uso correto dos gateways e conectores;
- Faça o mapeamento em conjunto com os demais responsáveis e/ou atores envolvidos no processo. A colaboração ajuda a esclarecer todas as atividades do processo bem como os riscos de cada atividade;
- Faça revisões periódicas do processo; e
- Estabeleça um mapa organizado e de preferência com atividades seguindo um único sentido (Ex.: fluxo orientado à direita horizontalmente).

## **BOAS PRÁTICAS DE MAPEAMENTO DE PROCESSOS**

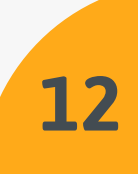

<span id="page-12-0"></span>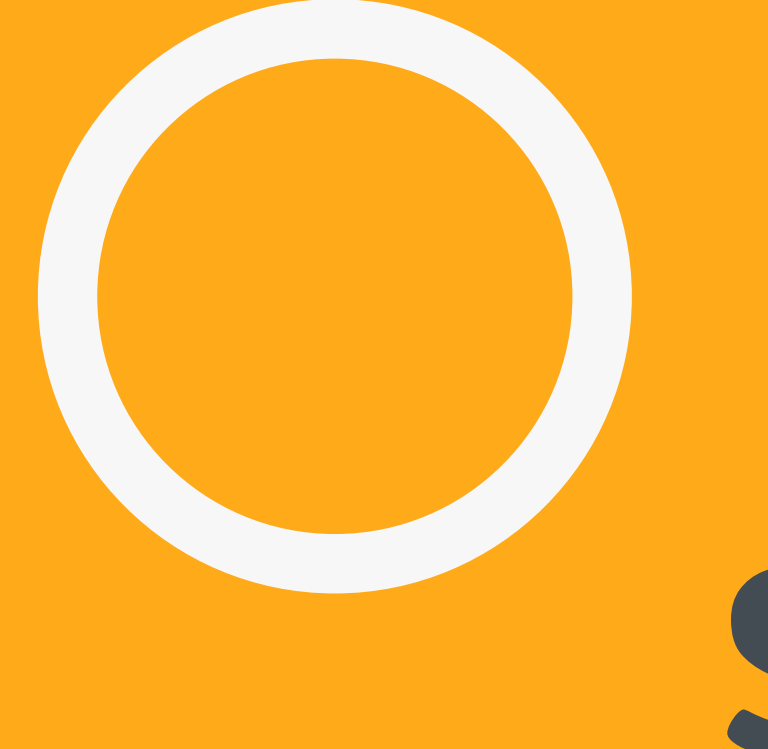

# **SOFTWARE BIZAGI**

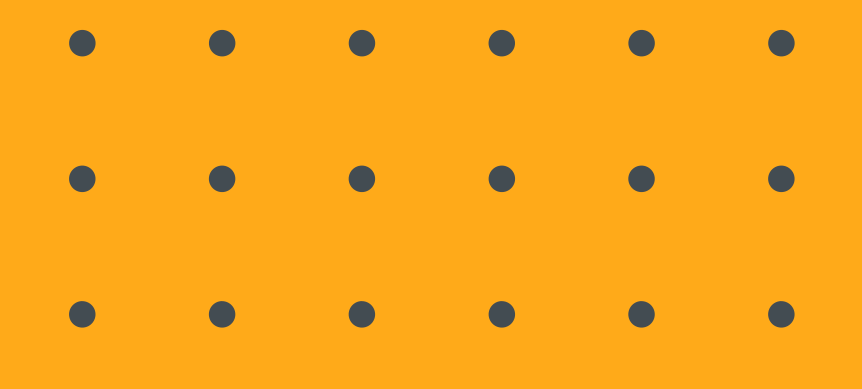

# **MODELER**

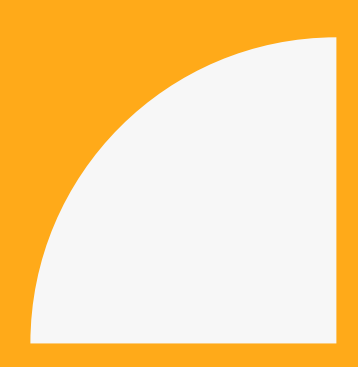

<span id="page-13-0"></span>O Bizagi Modeler é um software de mapeamento de processos que permite às organizações e empresas mapear seus processos, criando e documentando processos com vistas a obter uma melhor compreensão de cada passo.

O software se baseia na notação BPMN (Business Process Model and Notation) apresenta recursos bem simples de serem trabalhados e permite ao usuário validar seus diagramas, o que reduz erros no desenvolvimento dos mapas de processos. Além disso, o software permite a opção de salvar o documento em vários formatos, optando o usuário por escolher a melhor opção para ele.

# **SOFTWARE BIZAGI MODELER**

O que é?

a. Tipo da OS: suporte ao usuário (instalação de software). Abra uma Ordem de Serviço (OS) ao NTI

> Solicitação: instalação do software Bizagi Modeler b.

Após a instalação, crie sua conta no Bizagi conforme os passos das páginas a seguir.

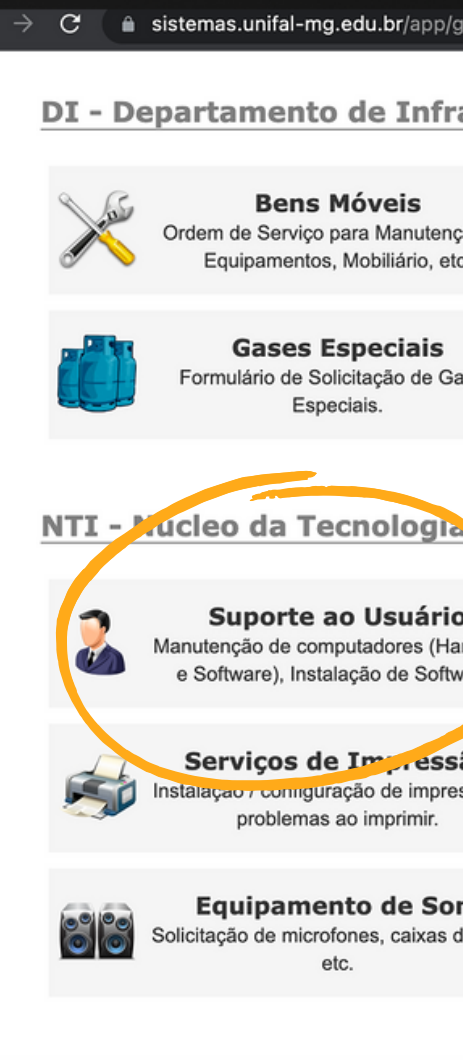

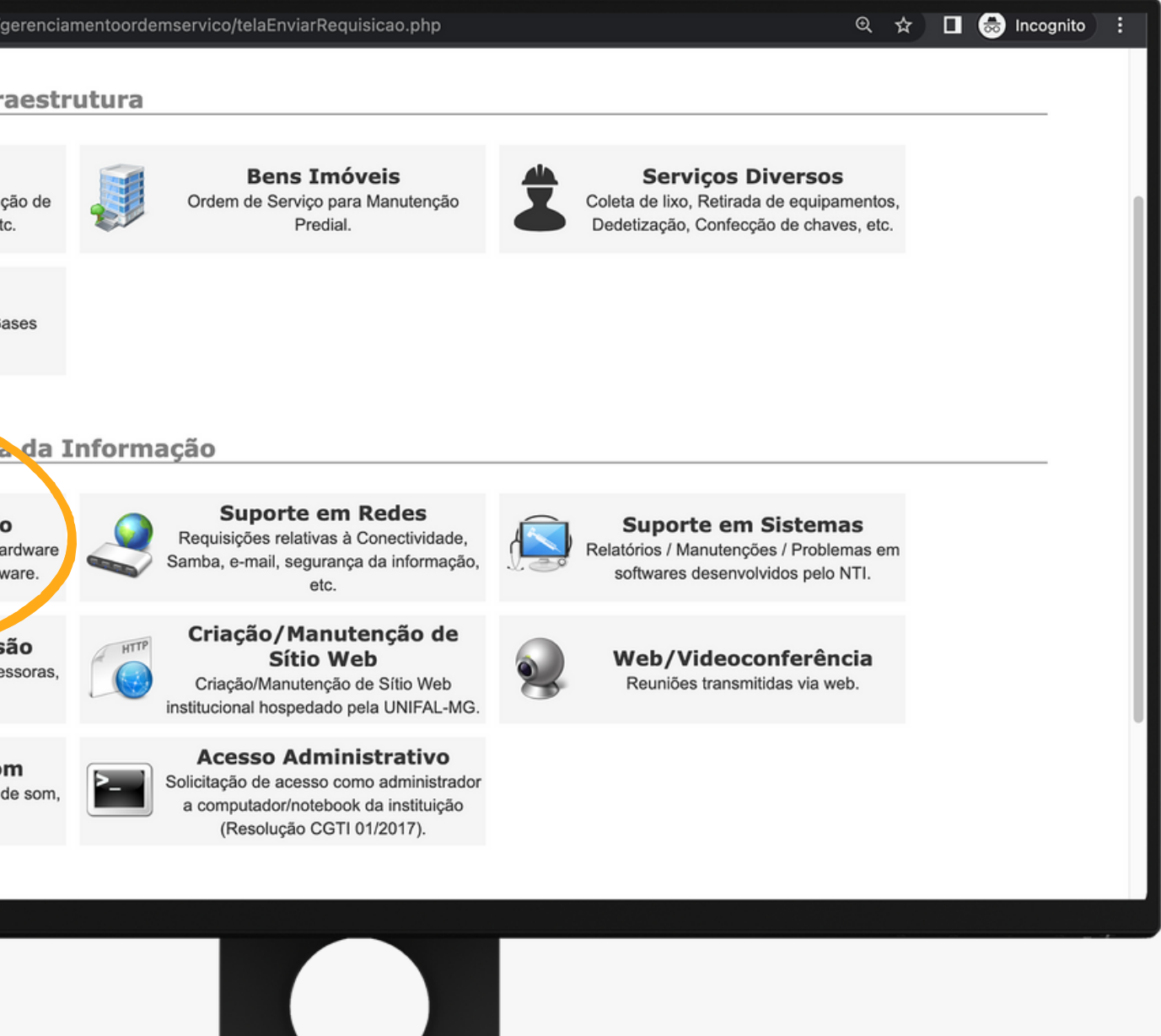

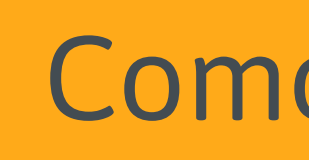

### **SOFTWARE BIZAGI** Como instalar?

**15**

**1**

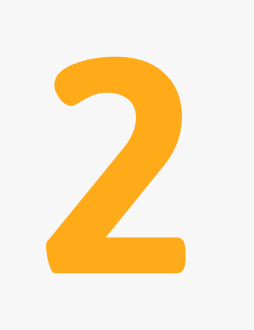

### <span id="page-14-0"></span>**USANDO O COMPUTADOR INSTITUCIONAL:**

Acesse: [www.bizagi.com/pt/plataforma/](https://www.bizagi.com/pt/plataforma/modeler) modeler **1**

Clique na opção "Comece Grátis" **2**

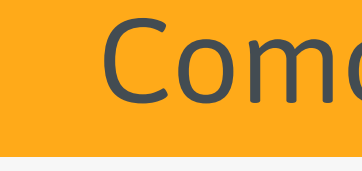

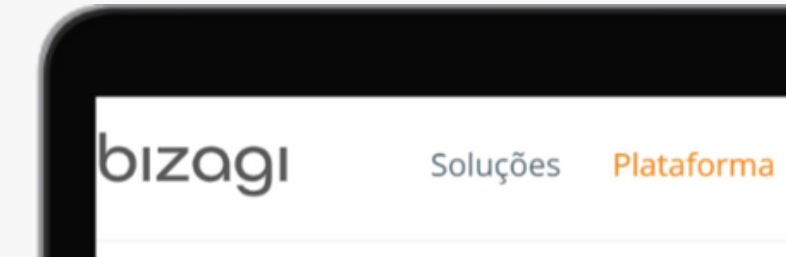

### **Bizagi Modeler**

### Traga o poder da modelagem de processos para os seus processos empresariais

Software de mapeamento de processos empresariais gratuito, intuitivo e colaborativo, utilizado por milhões de pessoas em todo o mundo. O Bizagi Modeler permite às organizações criar e documentar processos de negócio em um repositório central na nuvem para obter uma melhor compreensão de cada passo, identificar oportunidades de melhoria de processos e aumentar a eficiência organizacional.

**Comece Grátis** 

Recursos

Clientes Suporte Bizagi

Sobre nós

Login

# **SOFTWARE BIZAGI** Como instalar?

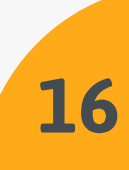

### **USANDO OUTRO COMPUTADOR:**

### Clique na opção "Crie uma conta Gratuita" ou inicie a sessão caso já possua uma conta **3**

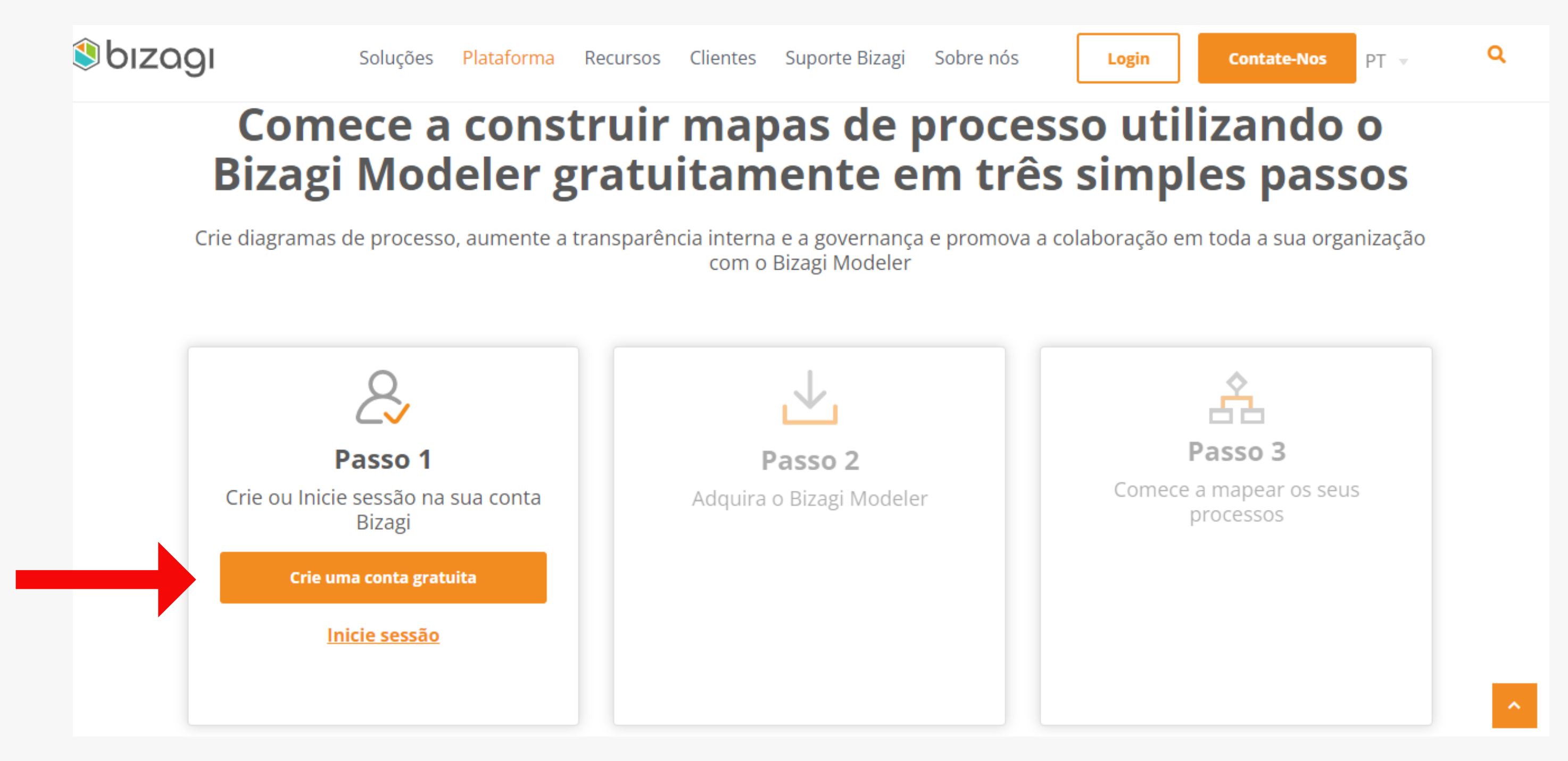

### **SOFTWARE BIZAGI** Como instalar?

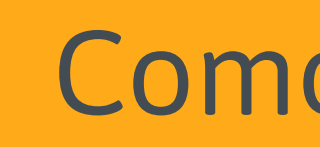

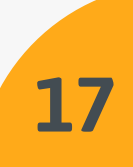

Preencha com seus dados e, em seguida, ative sua conta clicando no link enviado para o e-mail cadastrado. **4**

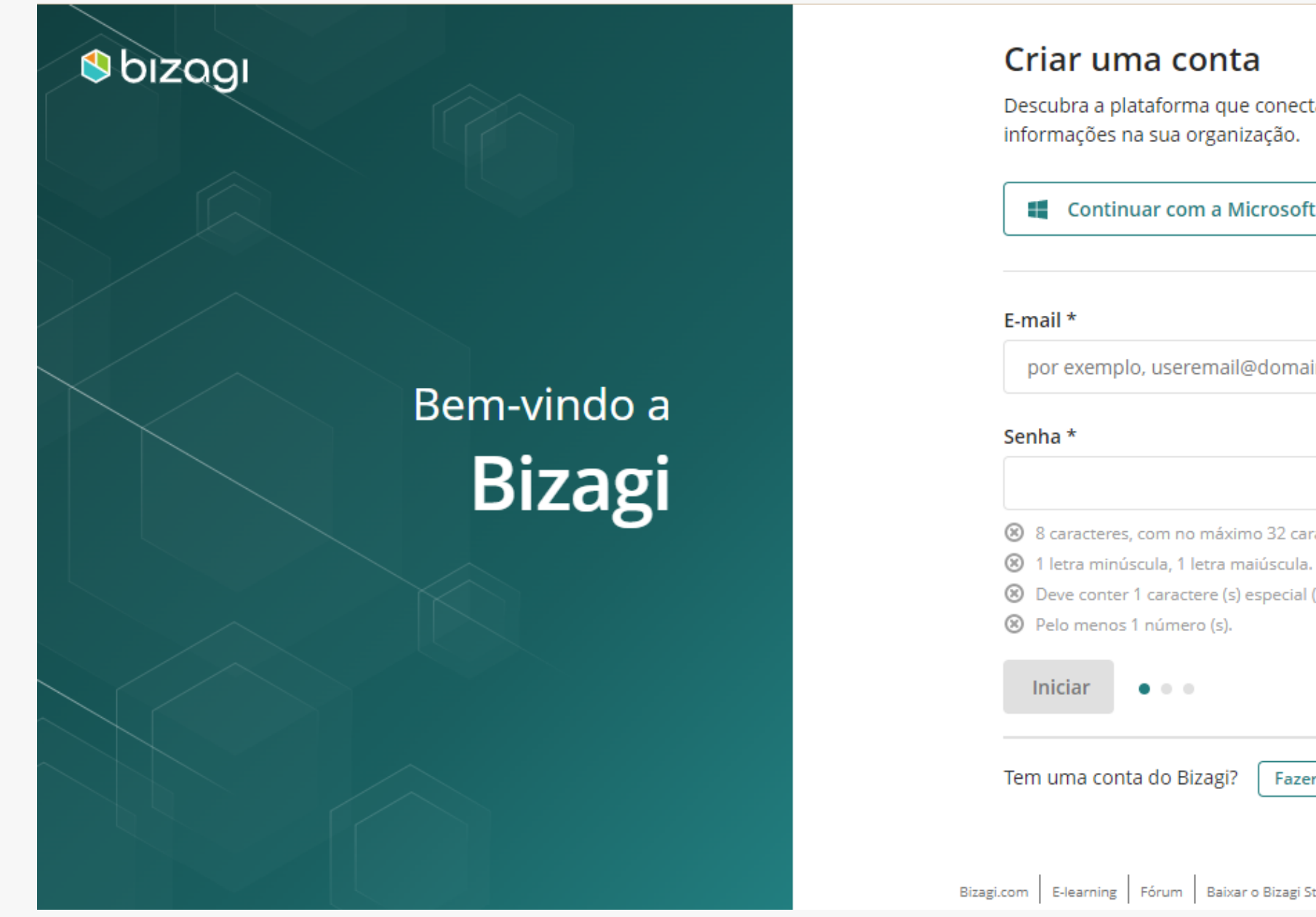

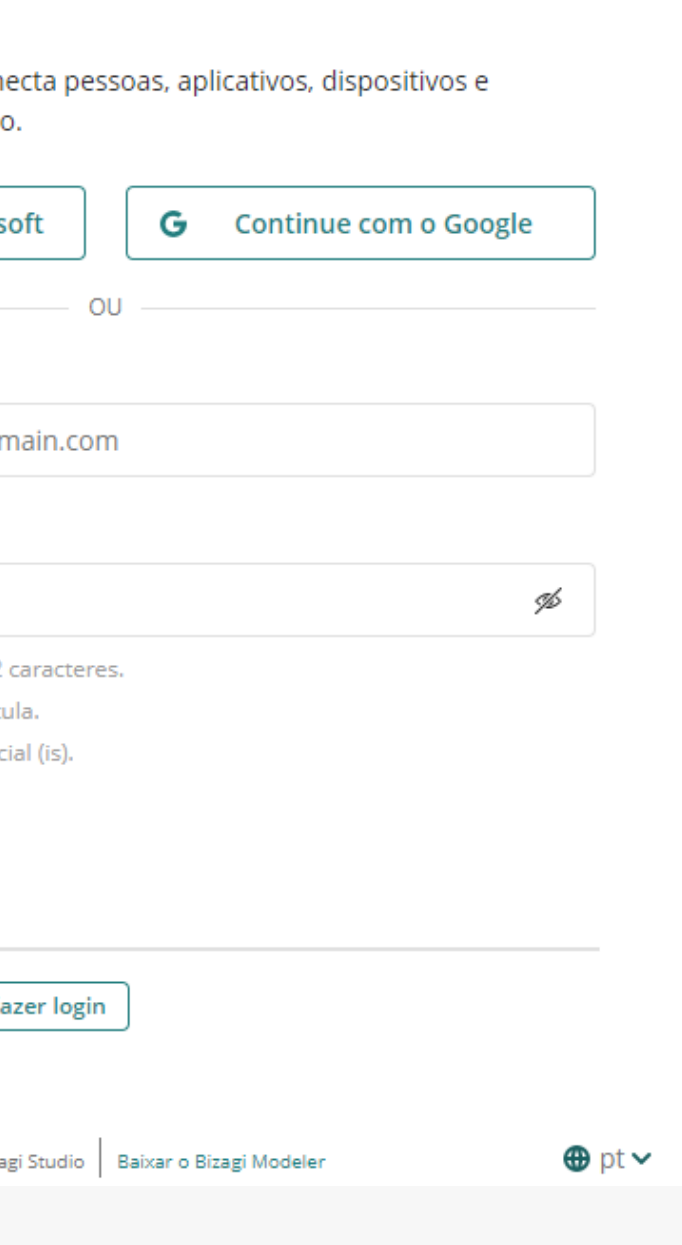

### **SOFTWARE BIZAGI** Como instalar?

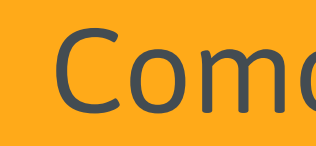

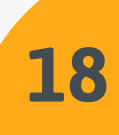

### Faça login com seu e-mail e senha e clique em "Salvar alterações" **5**

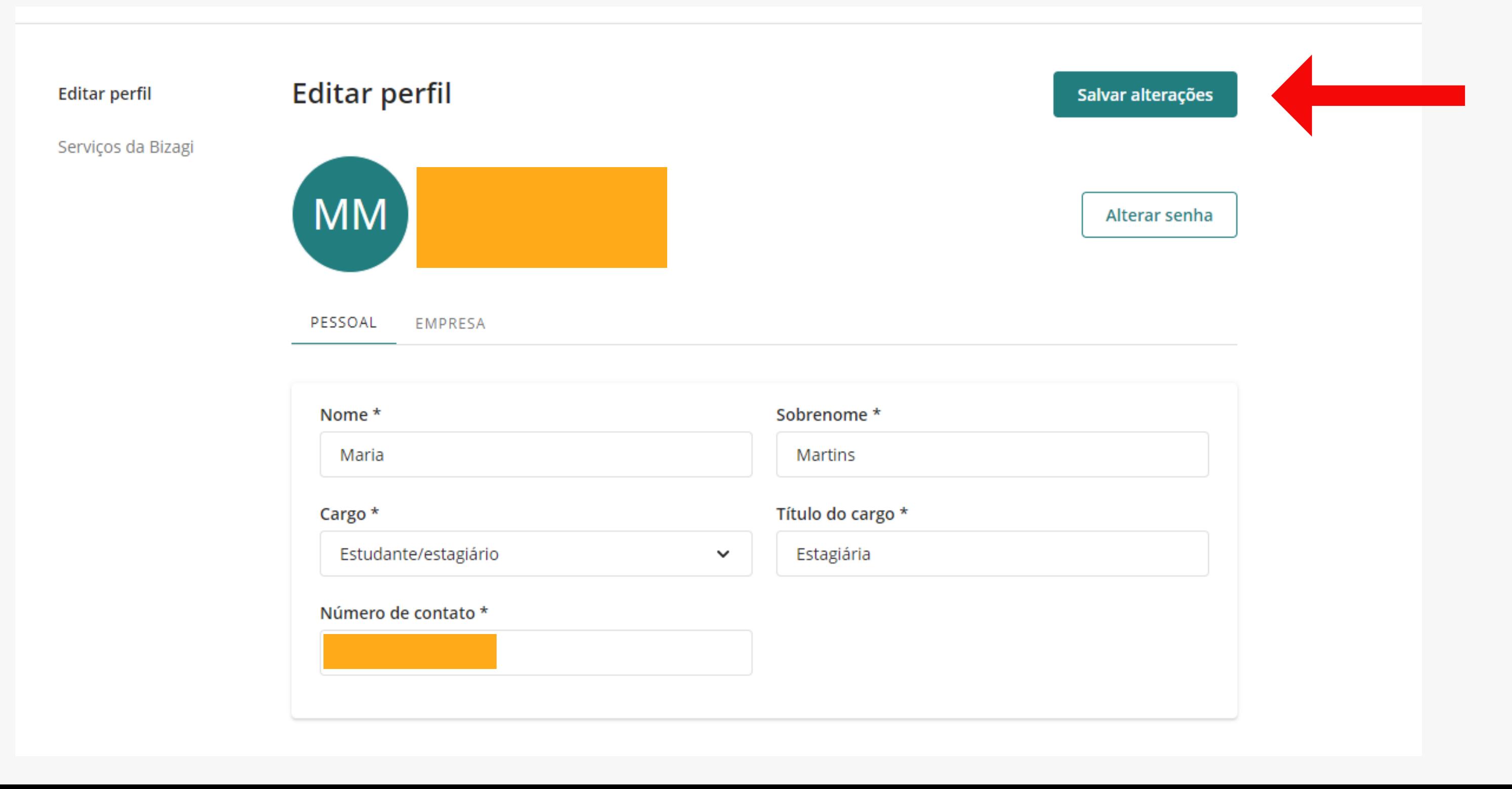

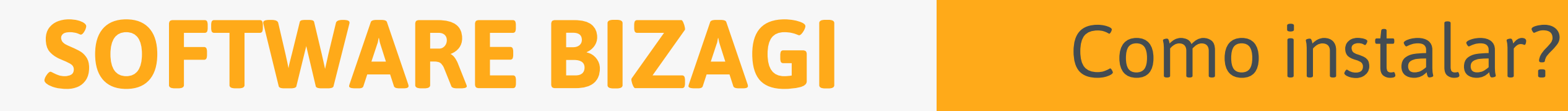

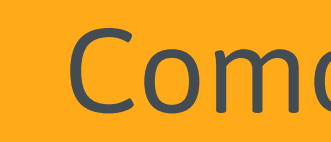

**19**

Após fazer o download, escolha o idioma, aceite e avance os termos do contrato de licença. Em seguida, clique em instalar e aguarde a instalação ser concluída no seu computador **6**

bizaai

Copyright & Bizagi 2002 - 2019

**Beirichter** 

### Bem-vindo ao

assistente de Instalação do Bizagi Modeler

Este assistente irá ajudar na instalação do Bizagi Modeler em seu computador.

Para continuar, clique em Avançar.

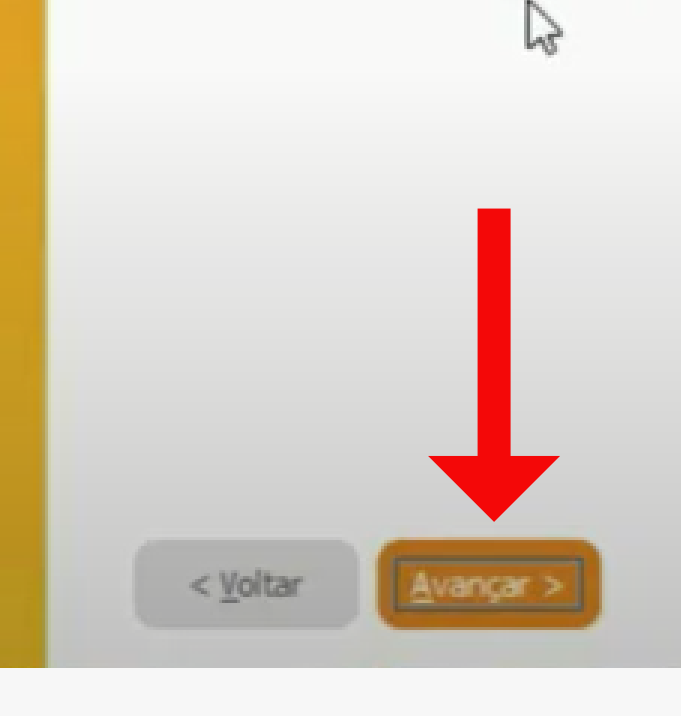

### **SOFTWARE BIZAGI** Como instalar?

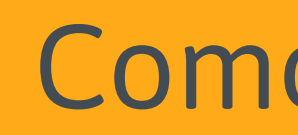

Bizagi Modeler - InstallShield Wizard

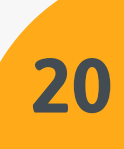

Cancelar

 $\mathbb{\times}$ 

Após a instalação for concluída, clique em concluir e logo após o bizagi modeler estará pronto para uso. **7**

Copyright<sup>®</sup> Bizagi 2002 - 2019

**All Stationized** 

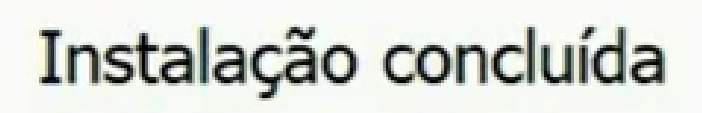

A instalação do Bizagi Modeler foi concluída.

Um atalho foi criado no seu desktop.

I Iniciar Bizagi Modeler

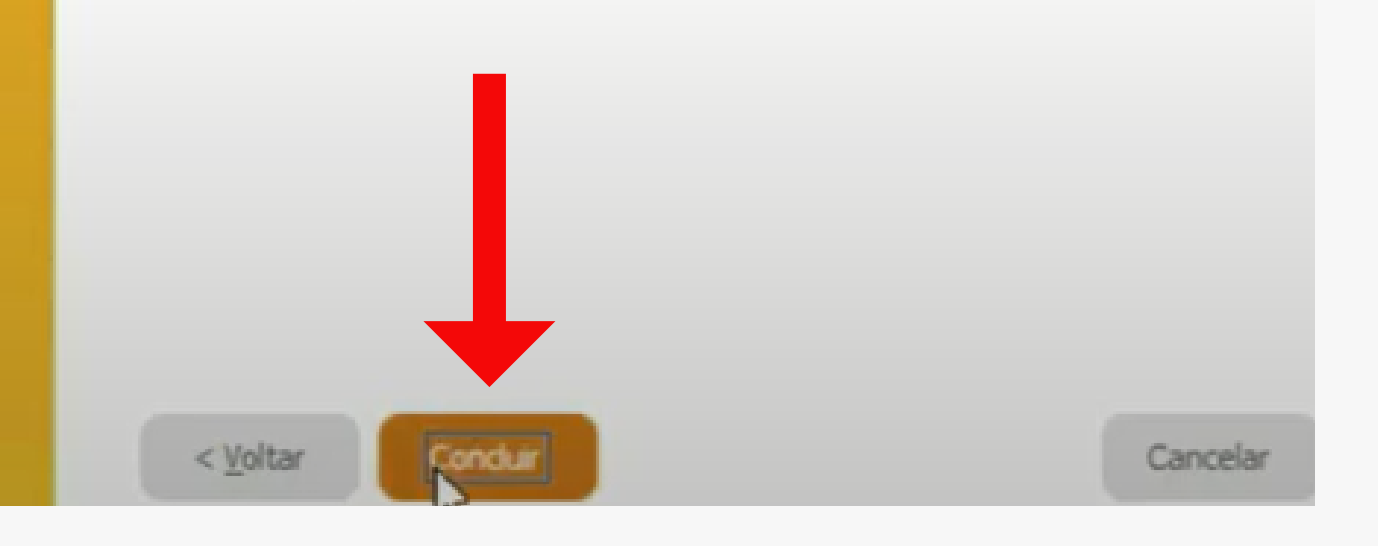

## **SOFTWARE BIZAGI** Como instalar?

Bizagi Modeler - InstallShield Wizard

bizagi

### <span id="page-21-0"></span>**PRINCIPAIS ELEMENTOS UTILIZADOS NO MAPEAMENTO DE PROCESSOS**

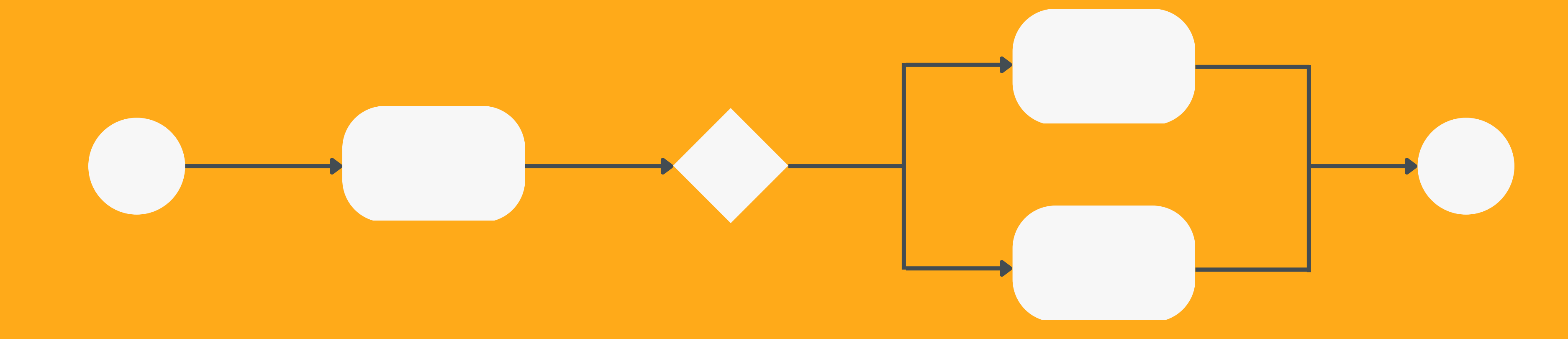

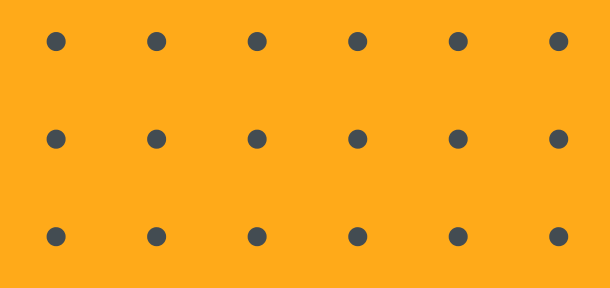

Uma pool representa um participante do processo e delimita onde os processos serão inseridos. Na UNIFAL-MG utilizaremos o nome do pool mencionando o nome do processo que será mapeado.

# **POOL (PISCINA)**

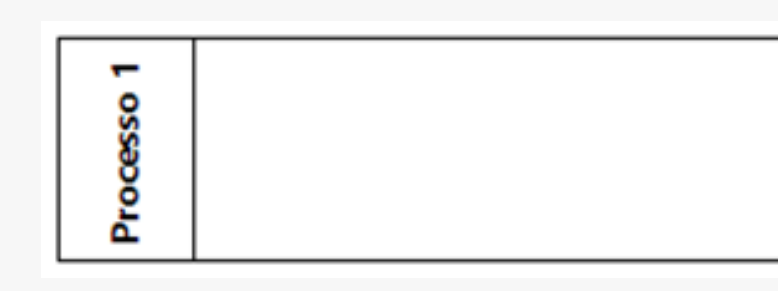

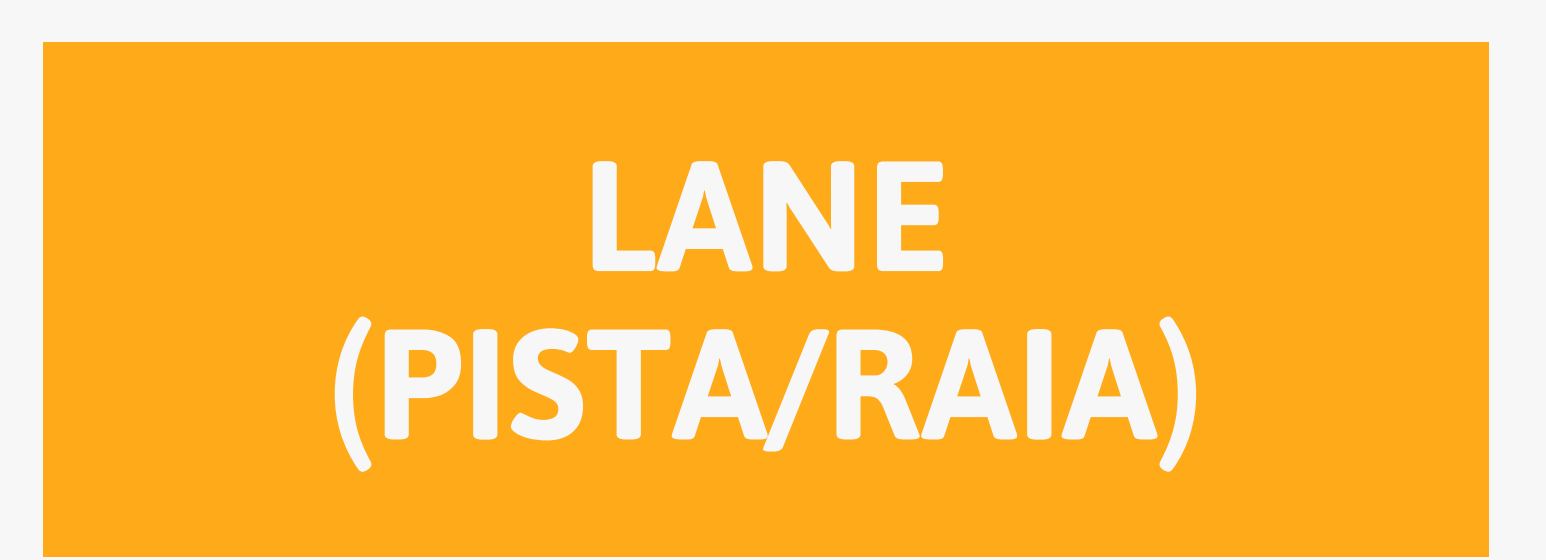

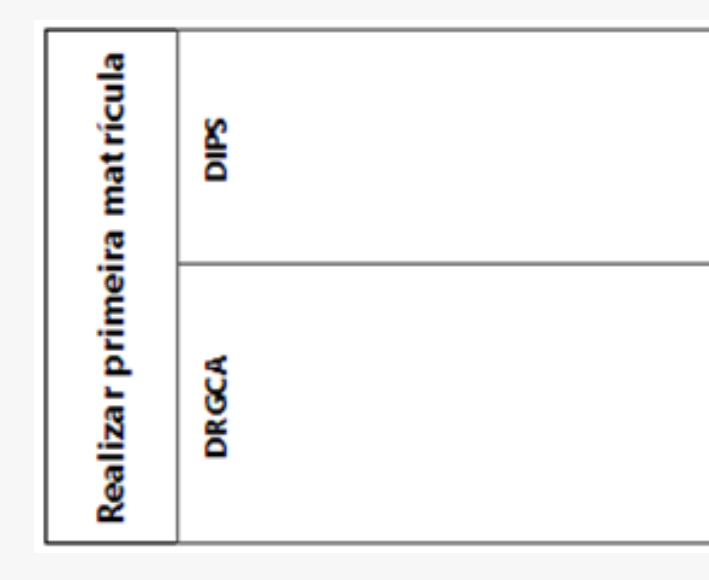

- define qual setor/instituição está envolvido na processo;
- apresenta no seu interior quais atividades são executadas por quem;
- apresenta de uma maneira gráfica o envolvimento de cada um no processo.

Uma lane é uma subdivisão dentro de um pool. A lane:

## **SÍMBOLOS QUE PODEM SER UTILIZADOS PARA INICIAR UM PROCESSO**

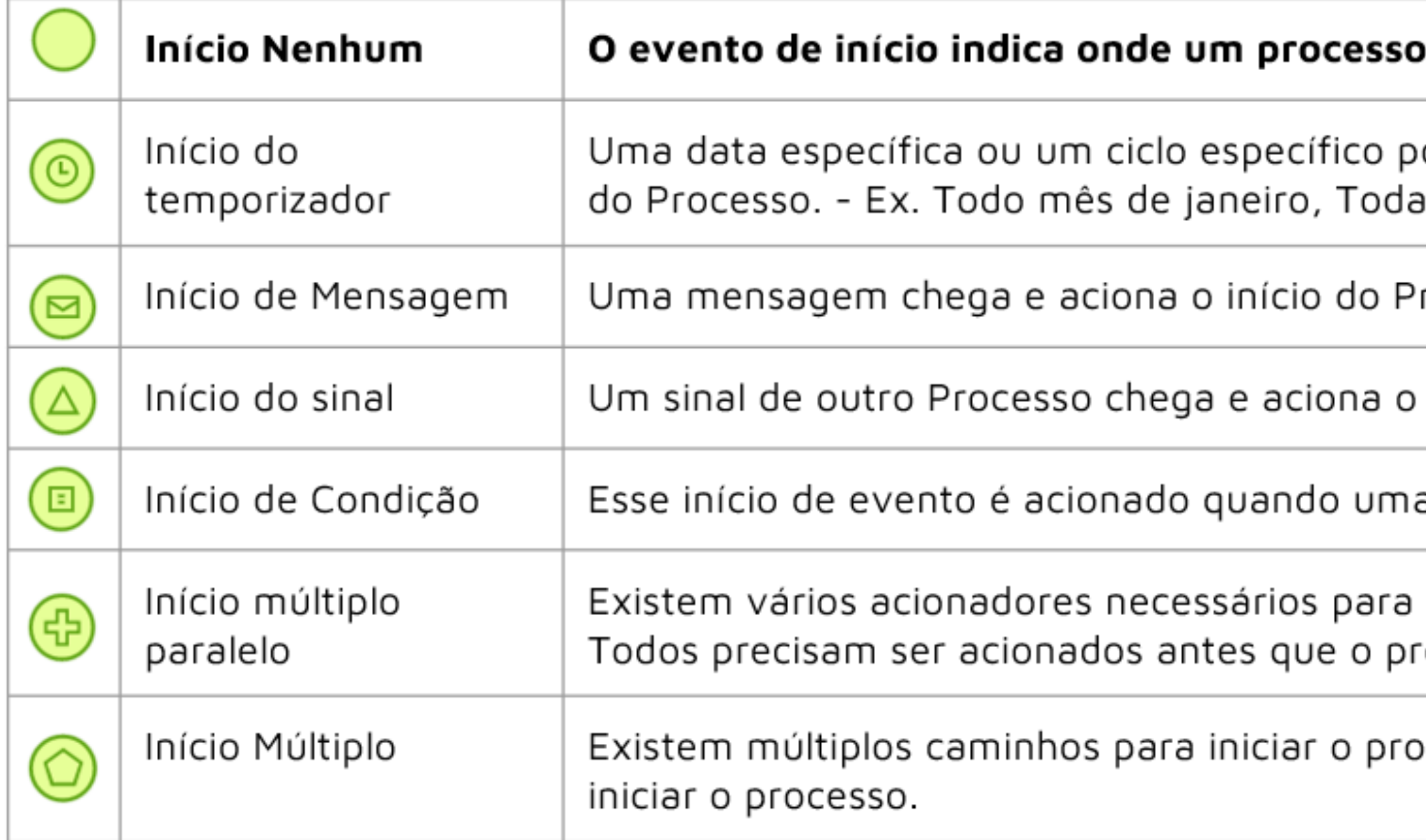

### começará.

ode ser determinado para acionar o início s segundas-feiras.

rocesso.

início do Processo.

a condição for verdadeira.

que o processo possa ser instanciado. ocesso seja instanciado.

cesso e só um deles será requerido para

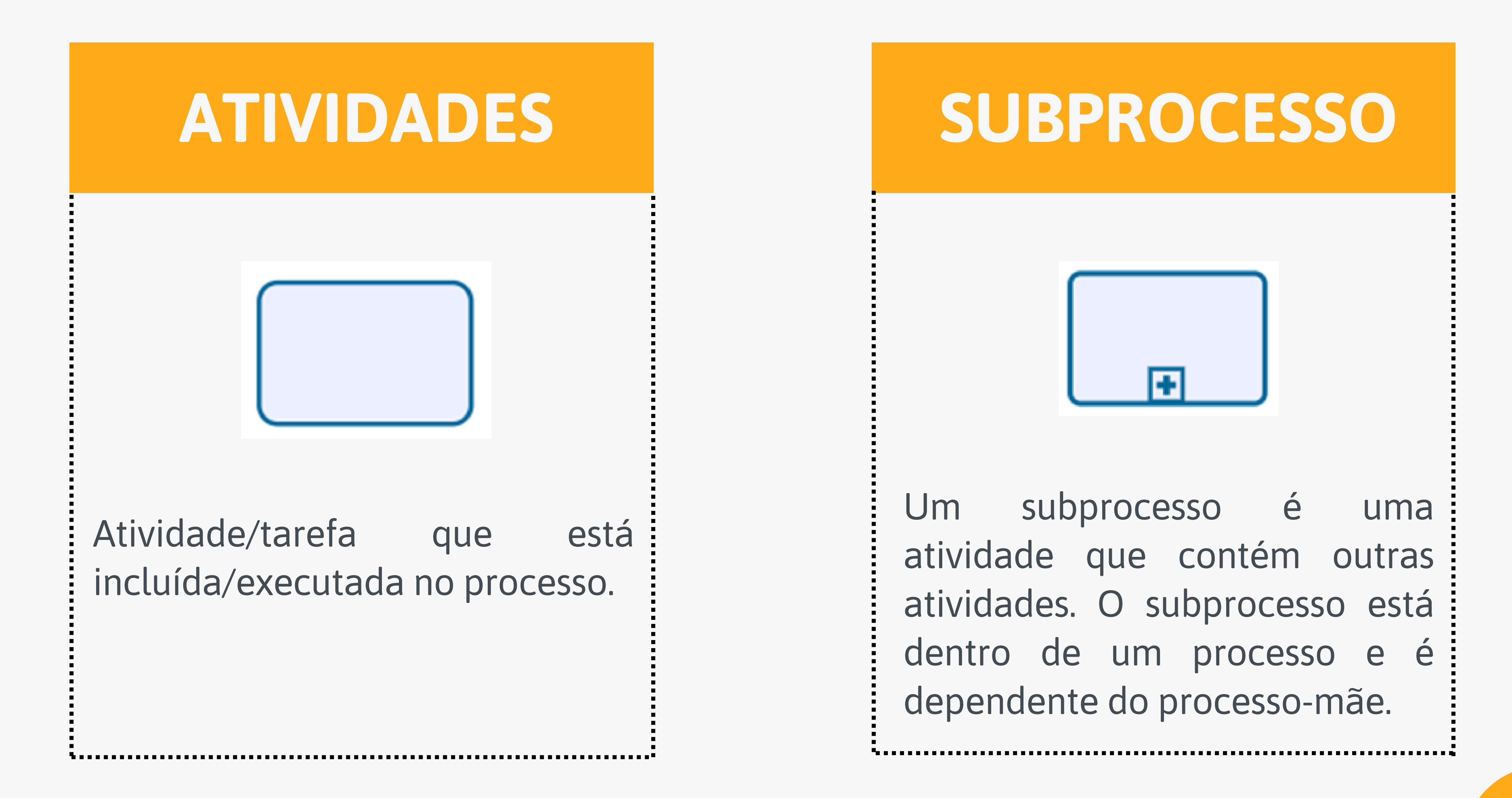

# **GATEWAYS (DECISÕES) Mais utilizados**

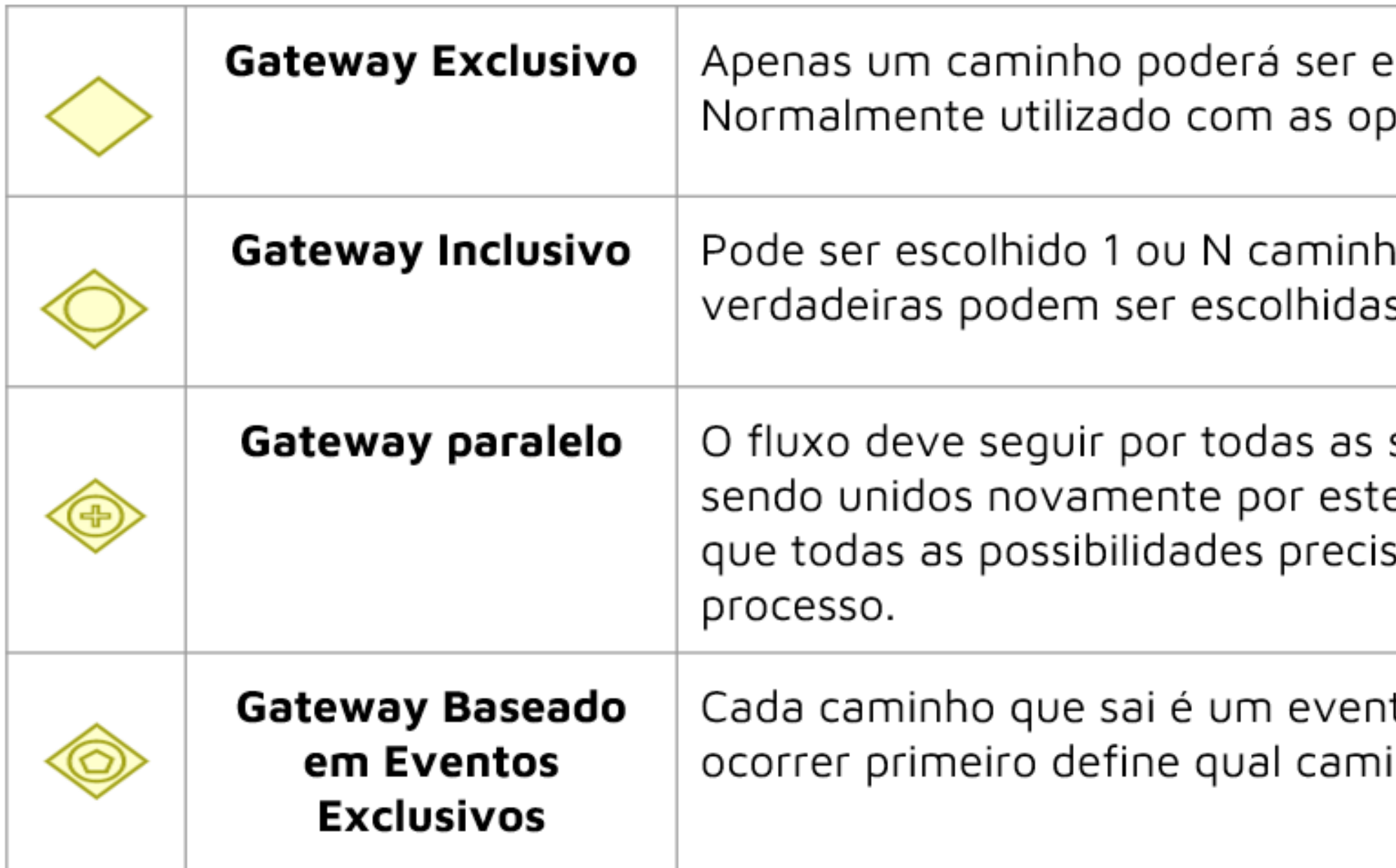

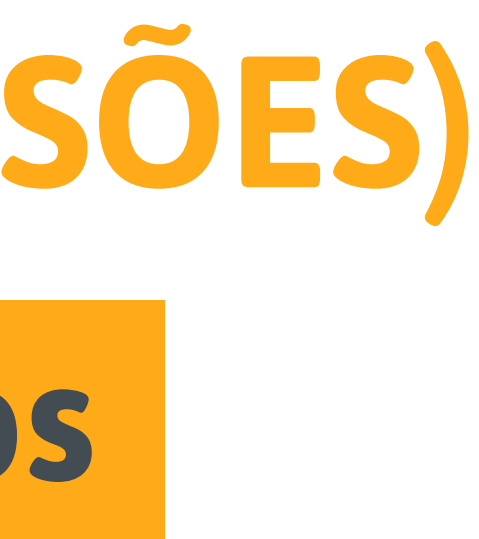

scolhido. ιςões SIM e NÃO.

ios. Todas as condições que forem S.

saídas, independente da ordem, e gateway paralelo no momento sam se unir para continuar o

to, sendo que o evento que inho será escolhido.

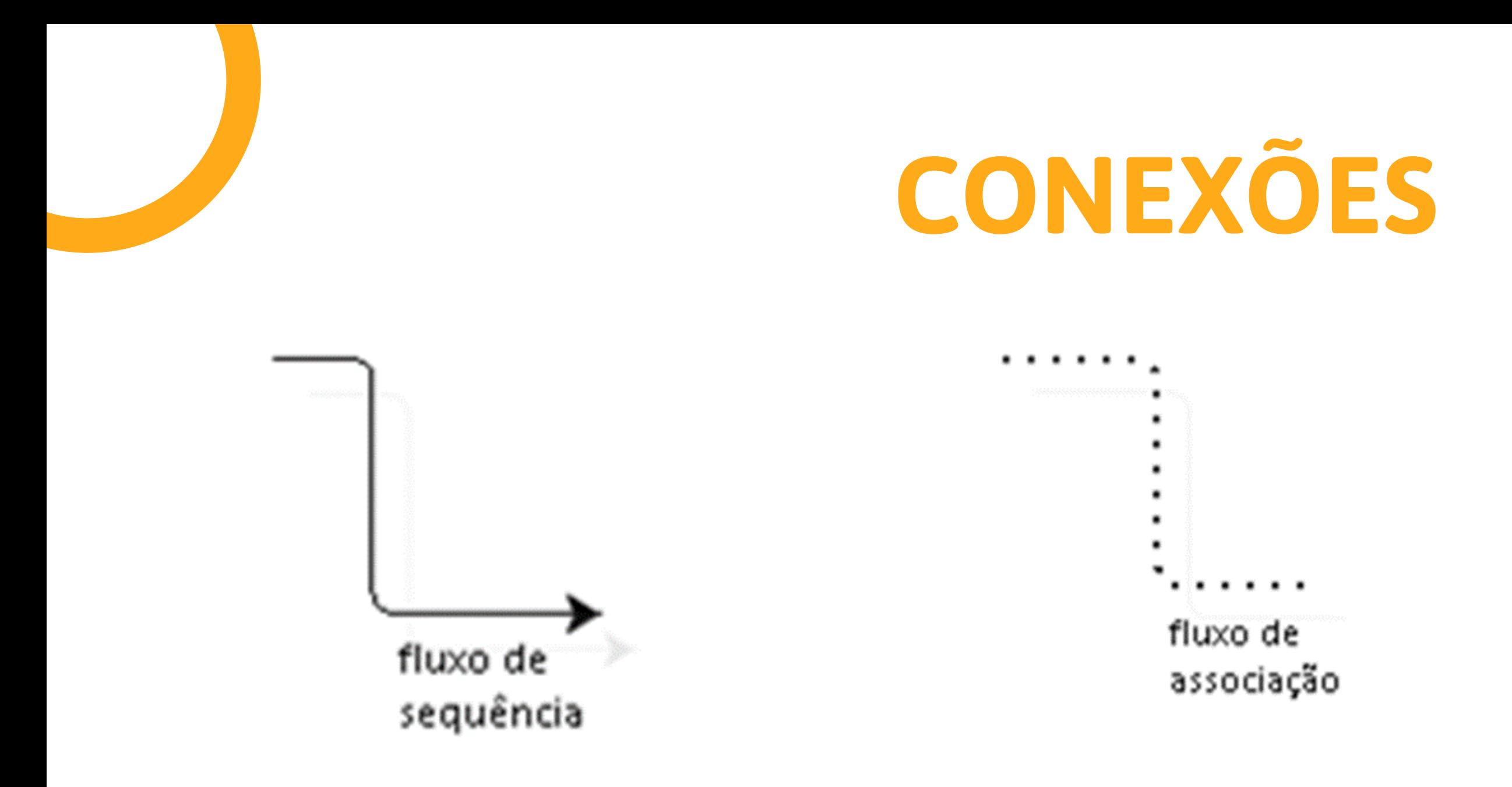

Fluxo de sequência utilizado para ligar as atividades e eventos dentro de um mesmo processo (pool).

Fluxo de associação utilizado para associar anotações, informações e demais itens com objetos de fluxos. Fluxo de mensagem utilizado para mensagens enviadas e recebidas entre pools, ou seja, entre instituições diferentes.

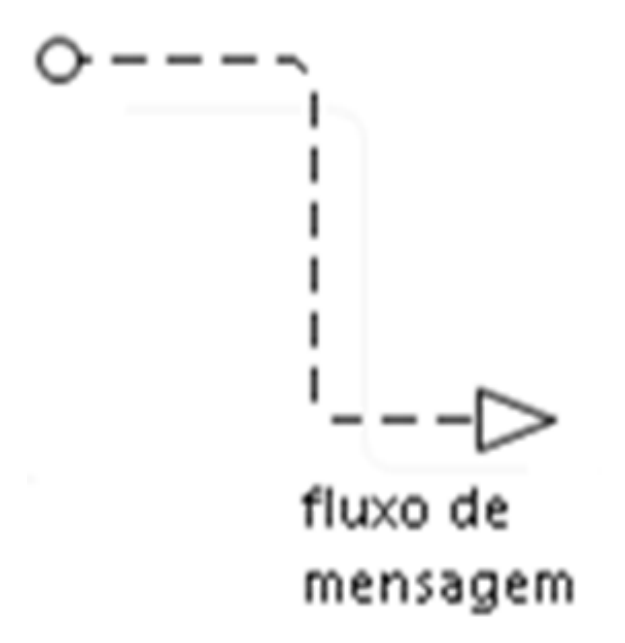

**28**

### Utilizado para representar um banco de dados ou repositório de documentos.

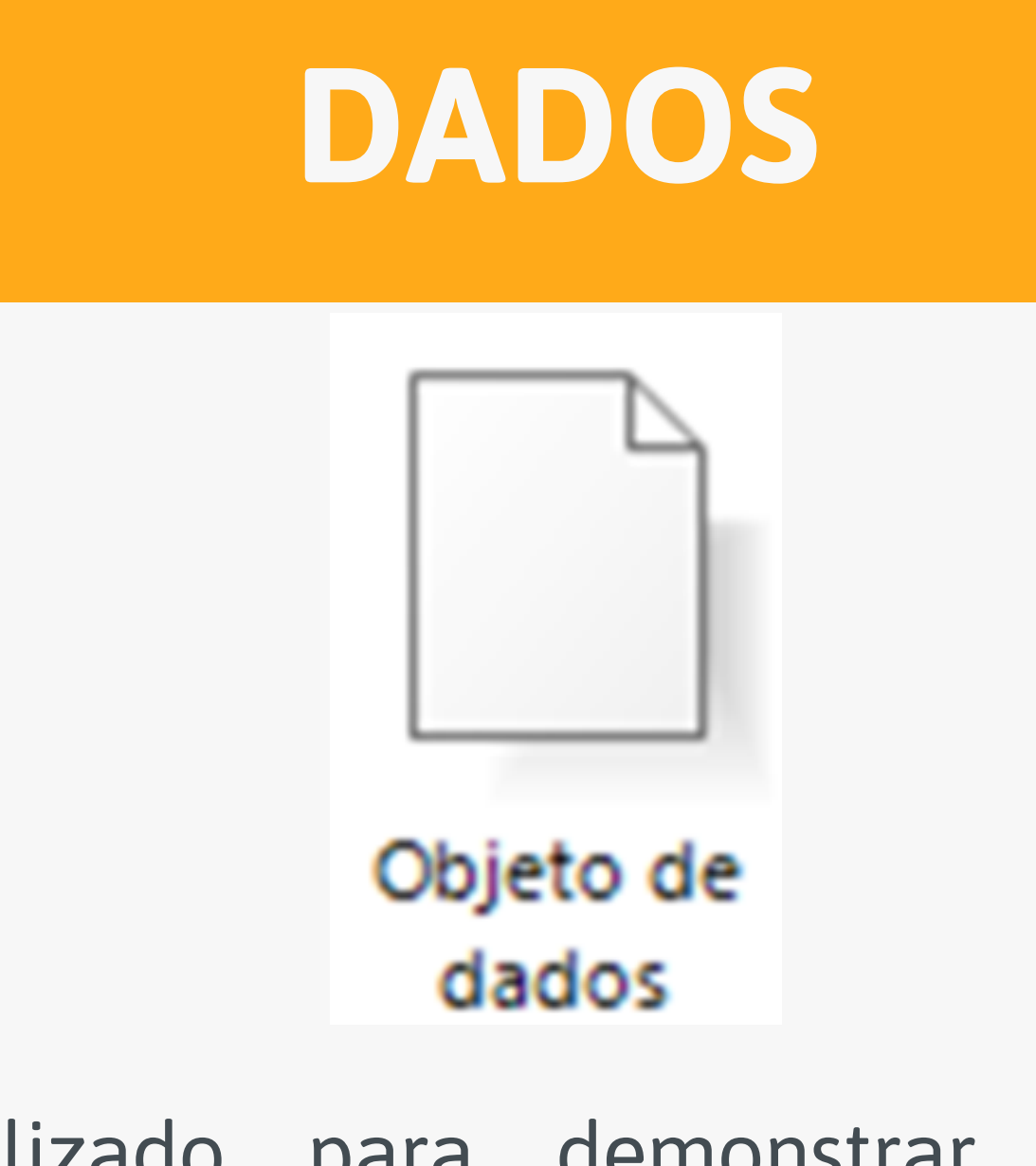

Utilizado para demonstrar que durante o processo são gerados ou consumidos documentos, dados, entre outros elementos. Representa objetos físicos e eletrônicos.

# **DADOS SUBPROCESSO**

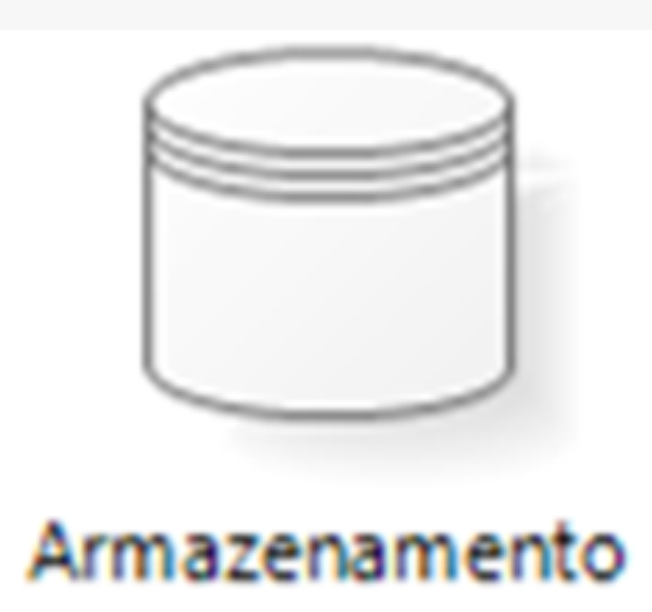

de dados

As anotações podem ser utilizadas para acrescentar mais informações : (em forma de texto). Ajudam a melhorar a compreensão do processo.

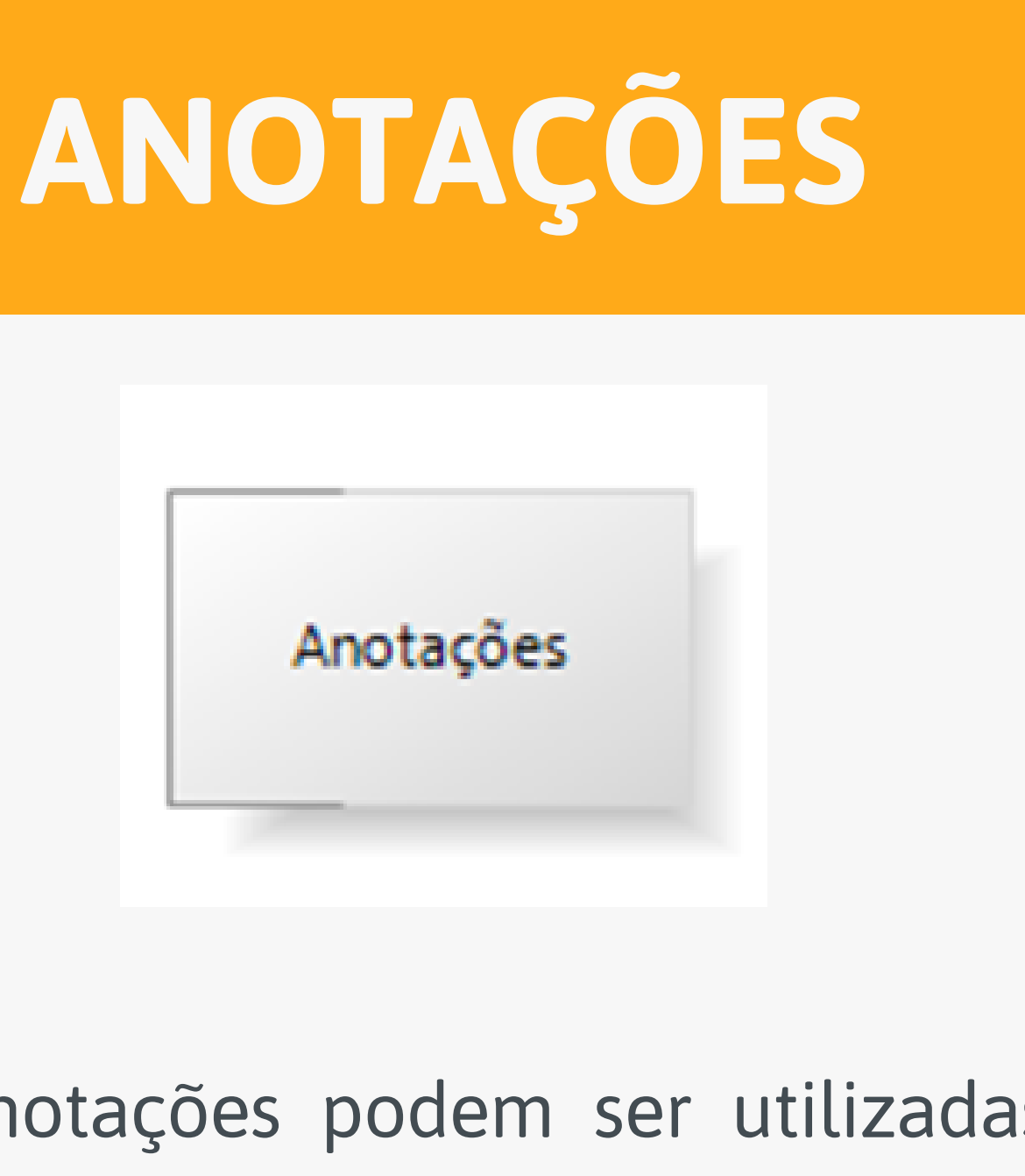

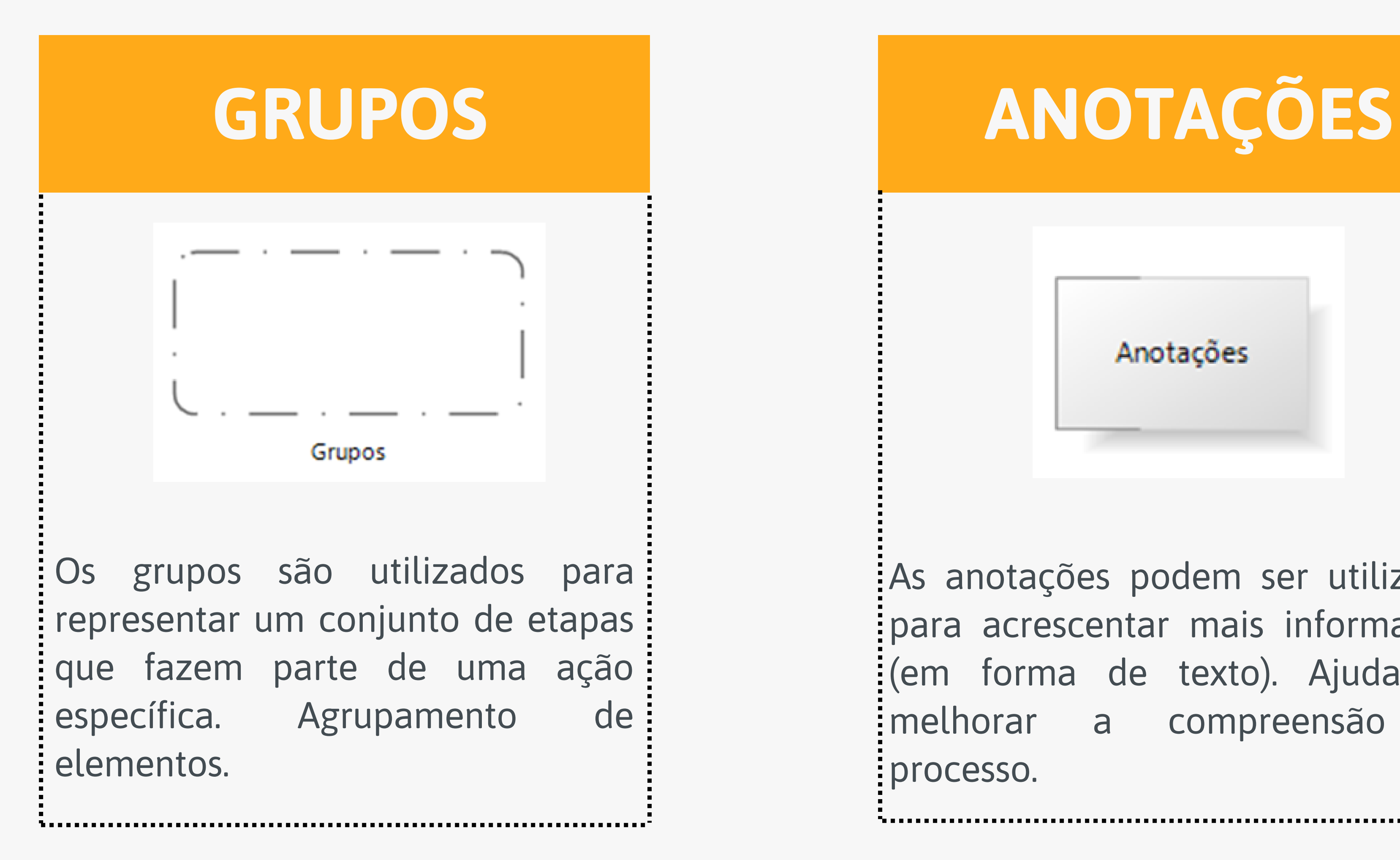

<span id="page-29-0"></span>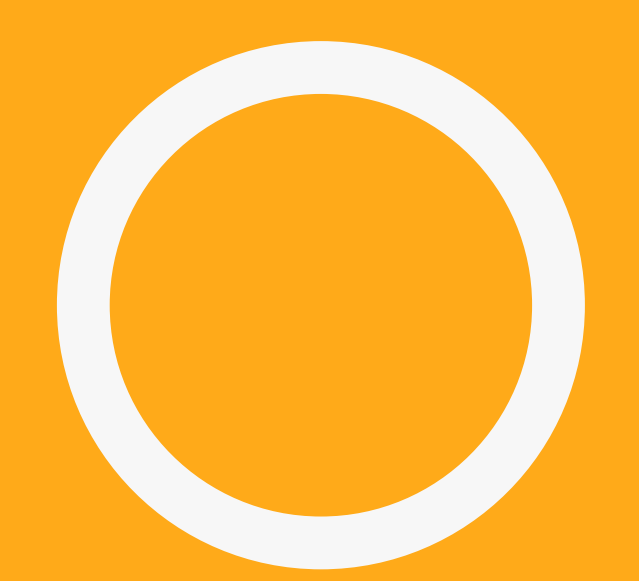

# **PASSO A PASSO SOBRE COMO MAPEAR UM PROCESSO DA UNIFAL-MG NO BIZAGI**

- (outras instituições) envolvidas no processo?
- Quais são as partes internas (unidades da UNIFAL-MG) e/ou externas Quais as principais atividades deste processo?
- Qual a finalidade (qual resultado esperado)?

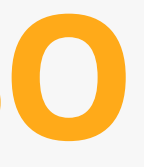

Para iniciar o mapeamento de um processo no Bizagi, após sua devida instalação apresentada no capítulo 3 deste guia, é aconselhável que você possua todas as informações básicas necessárias reunidas, como, por exemplo:

# **PASSO A PASSO**

Insira uma pool (clique no símbolo e arraste) referente ao processo que deseja mapear. Em seguida, insira uma ou mais lanes para cada parte (Próreitoria, unidade acadêmica, etc.). Lembre-se que a pool deve ser nomeada com o nome do processo e as lanes com as partes envolvidas.

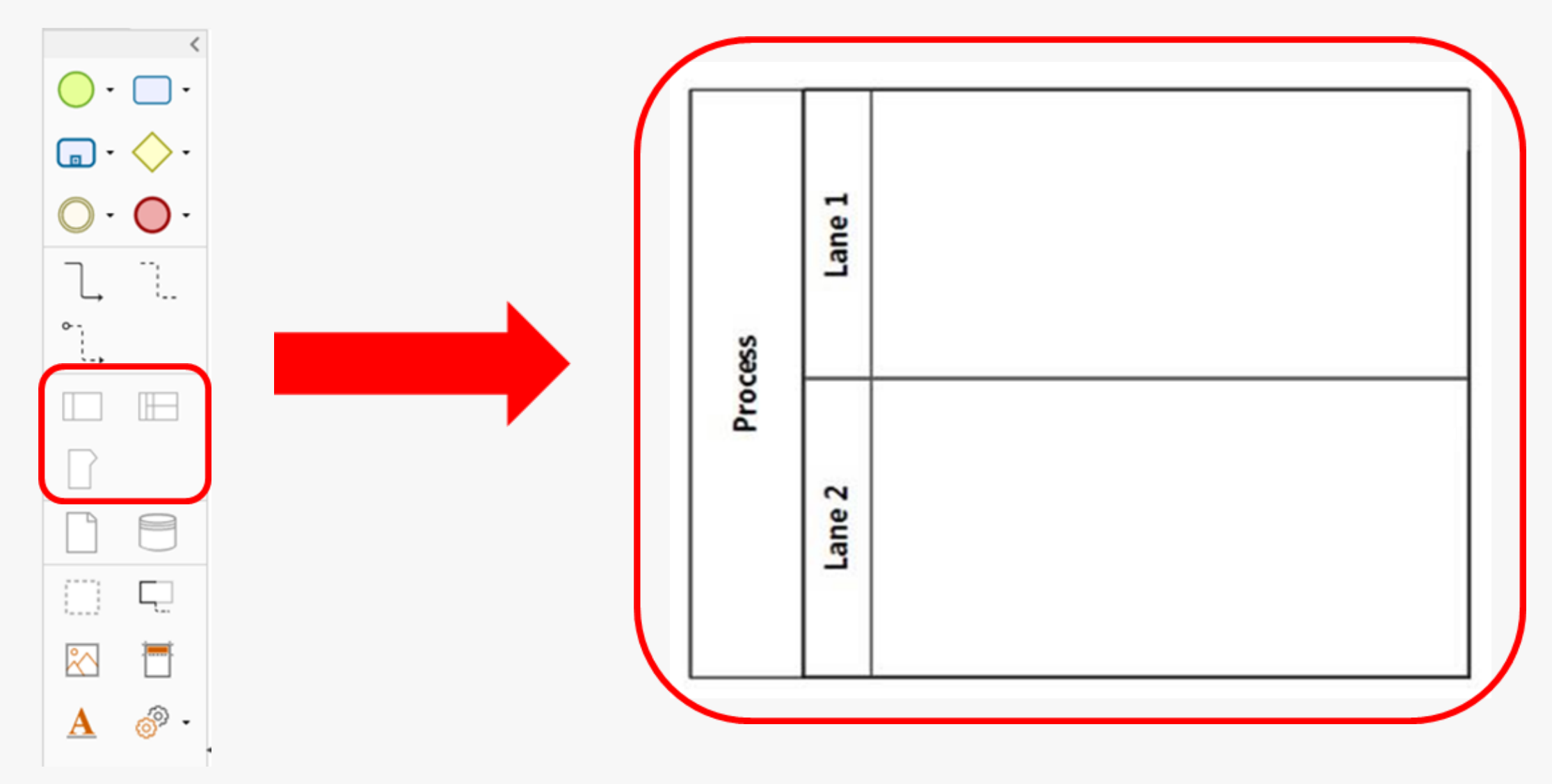

### **Primeiro passo: crie uma pool para iniciar seu processo**

### **Exemplo 1: como usar pool(s) e lane(s) em processos que envolvem apenas partes internas**

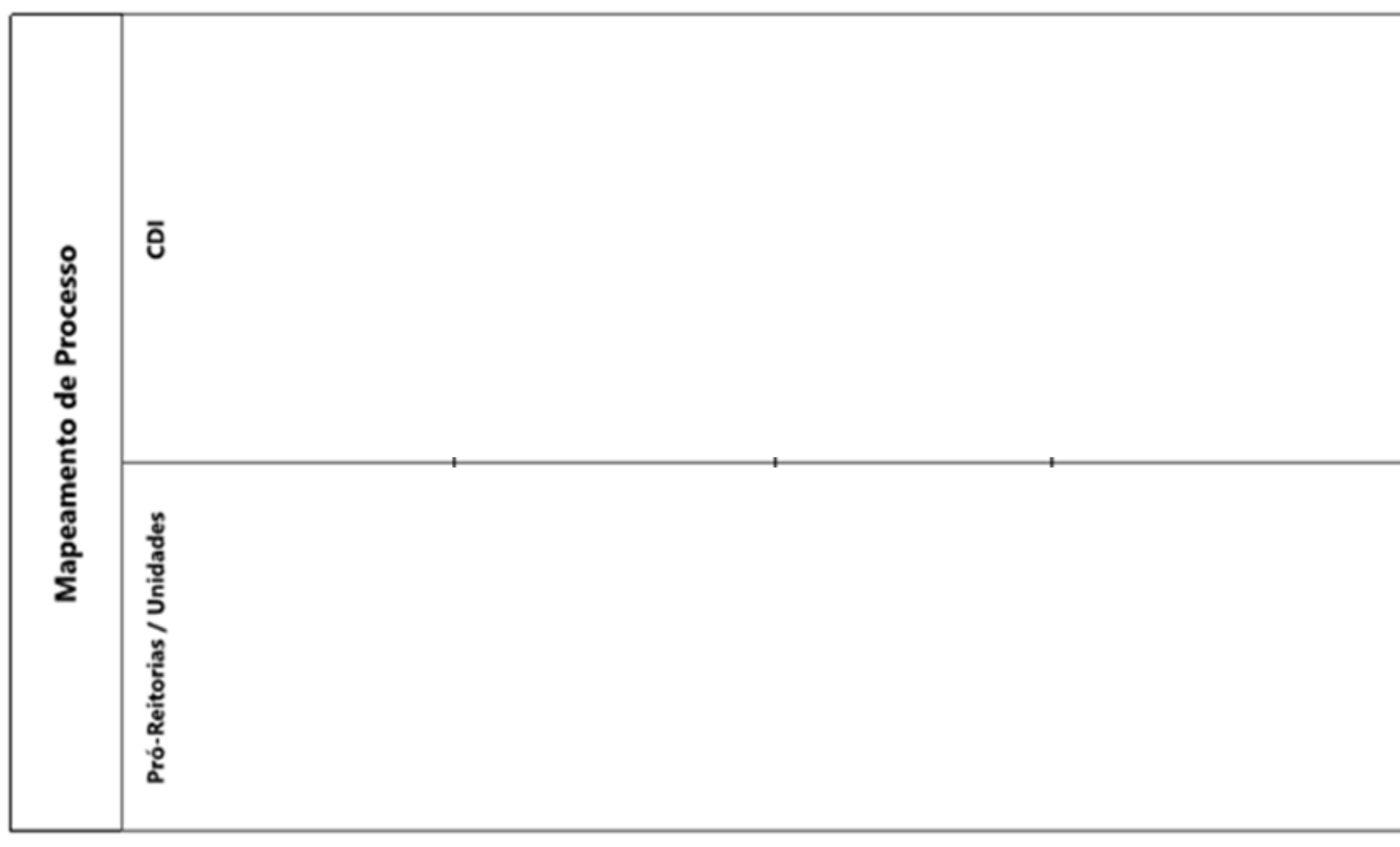

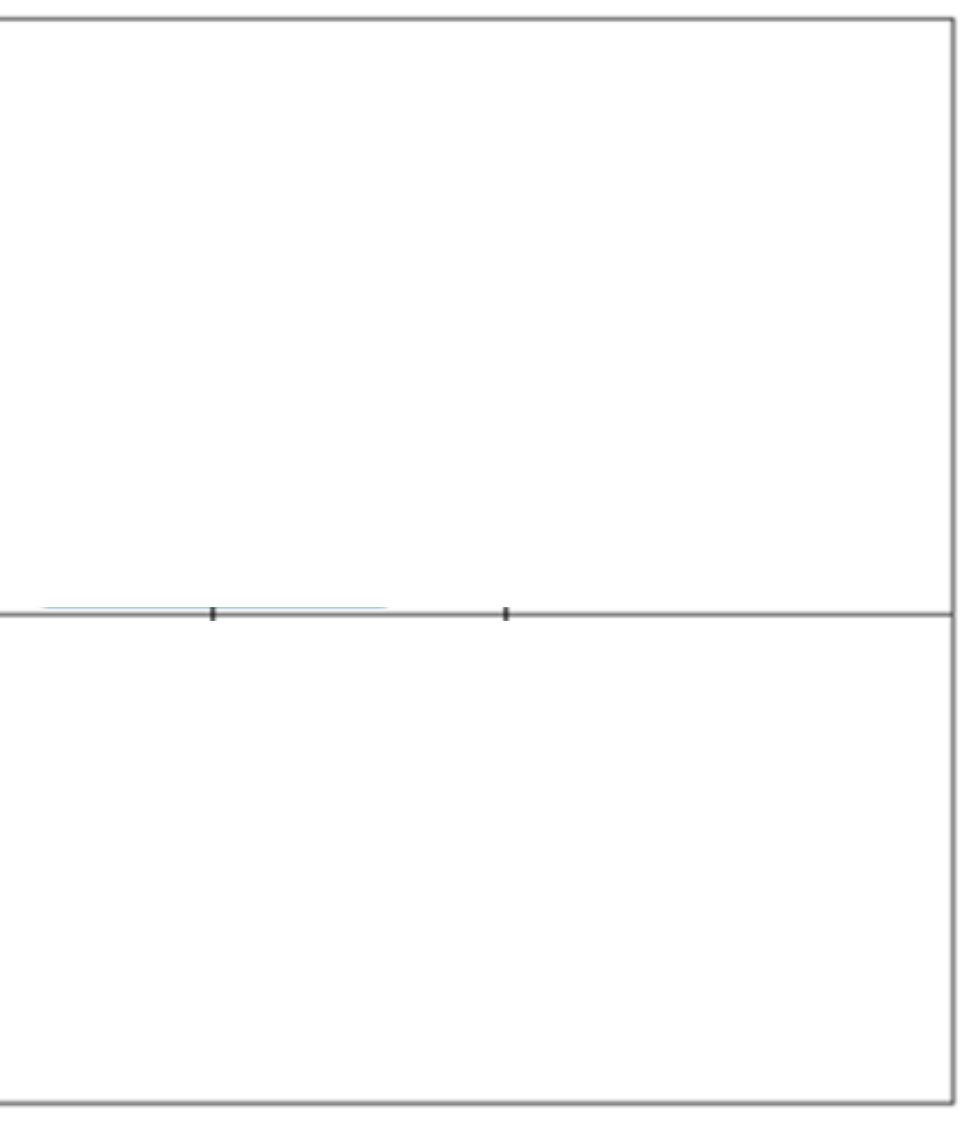

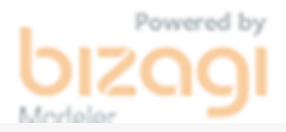

### **Exemplo 2: como usar pool(s) e lane(s) em processos que envolvem partes externas**

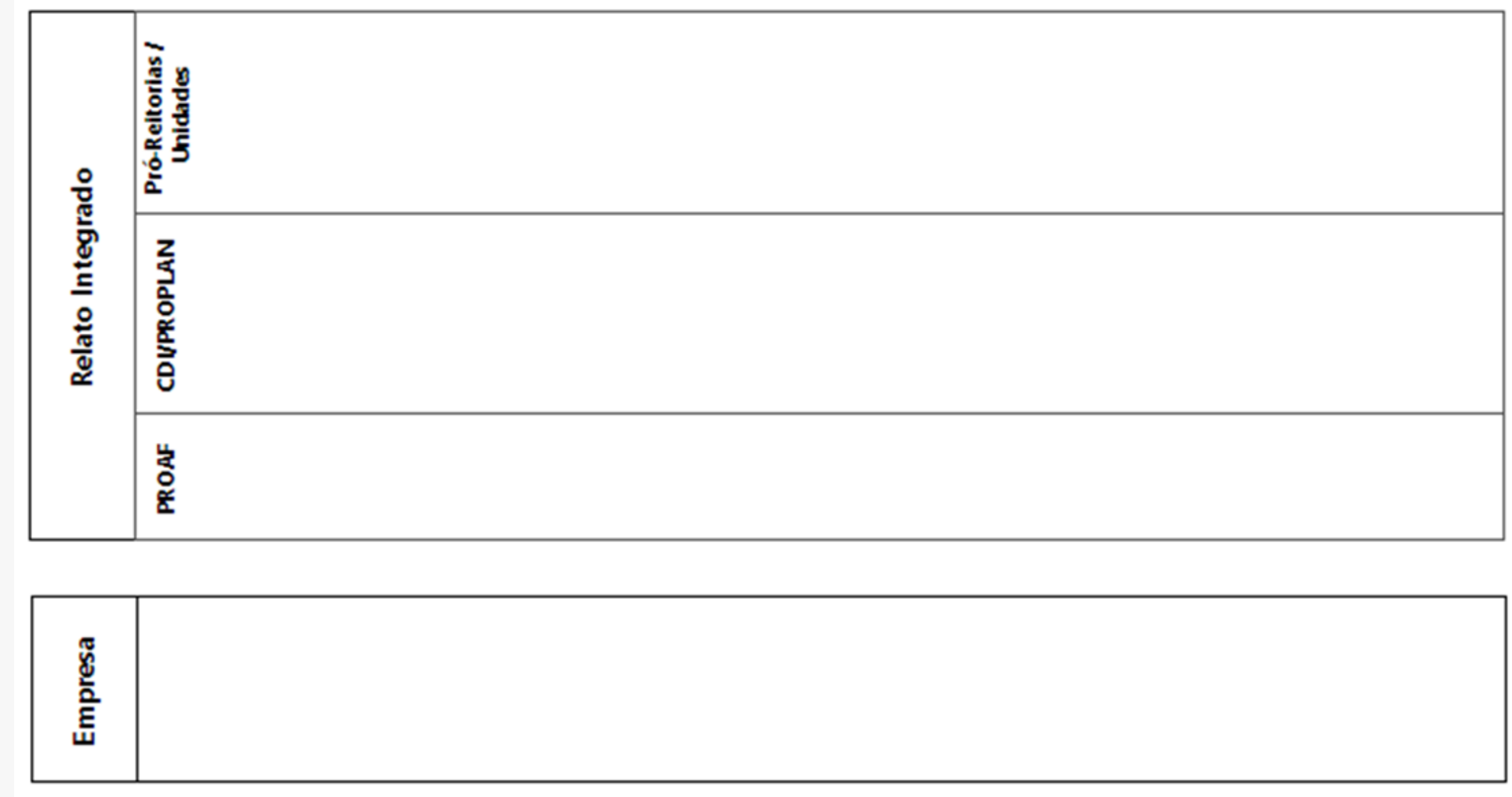

O evento de início deve ser inserido dentro da lane que representa a parte que de fato inicia o processo. Neste exemplo, o evento que inicia o processo "Mapeamento de Processo" está na lane da CDI. Logo, o processo é iniciado pela CDI.

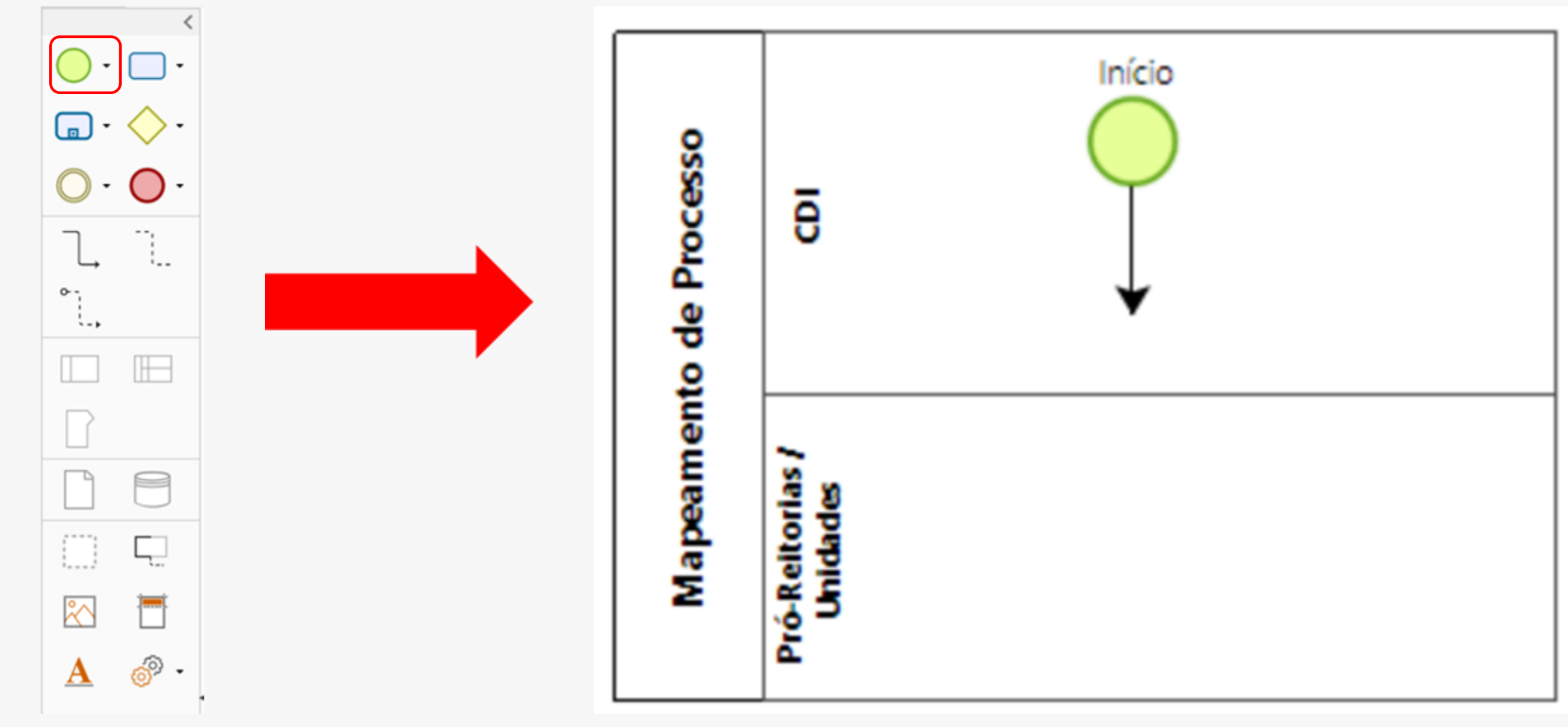

### **Segundo passo: inicie seu processo com um evento de início**

As atividades são as etapas do processo. Logo, elas se conectam de alguma forma. Há duas formas de ligar uma atividade ao evento de início. Primeira: clique no evento de início inserido no processo e selecione o símbolo de tarefa ou outro escolhido. Desta maneira a Tarefa 1 é criada conectada ao início.

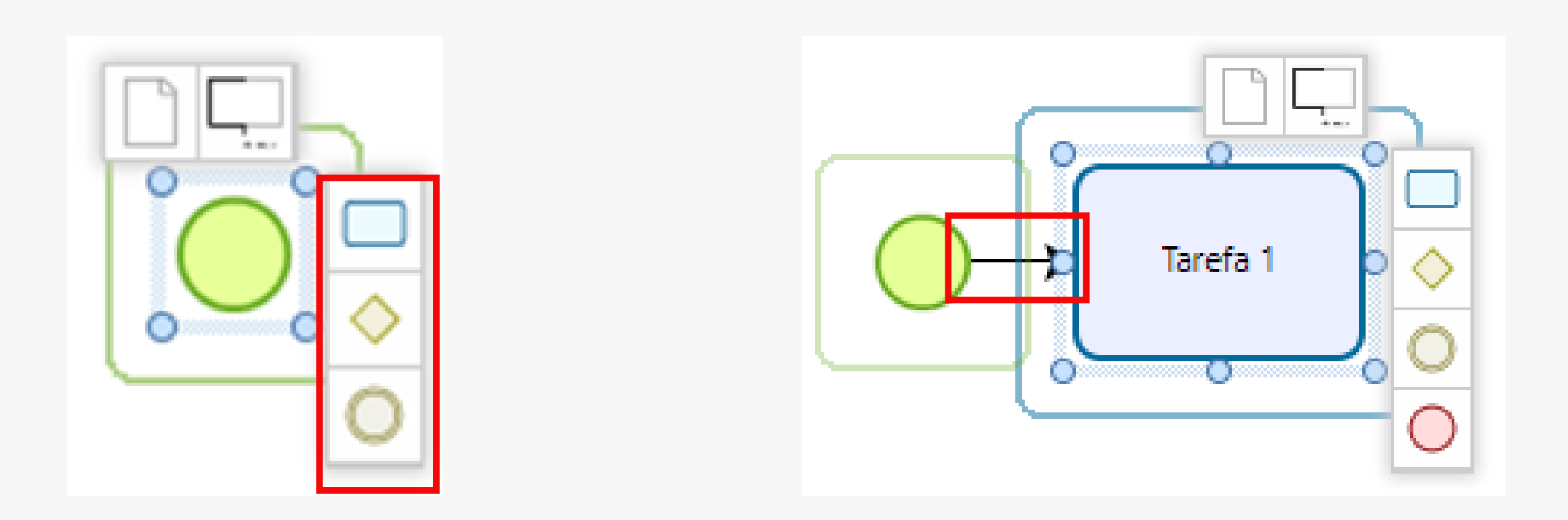

- 
- 
- 

### **Terceiro passo: insira as atividades, subprocessos e/ou eventos que compõem o processo**

Segunda: Clique na atividade do menu e arraste para dentro da lane. Neste caso é necessário conectar o início com a atividade. Lembre-se de utilizar as conexões de acordo com o significado de cada uma (linha contínua para ligações dentro da UNIFAL-MG e tracejada para ligações com outras instituições).

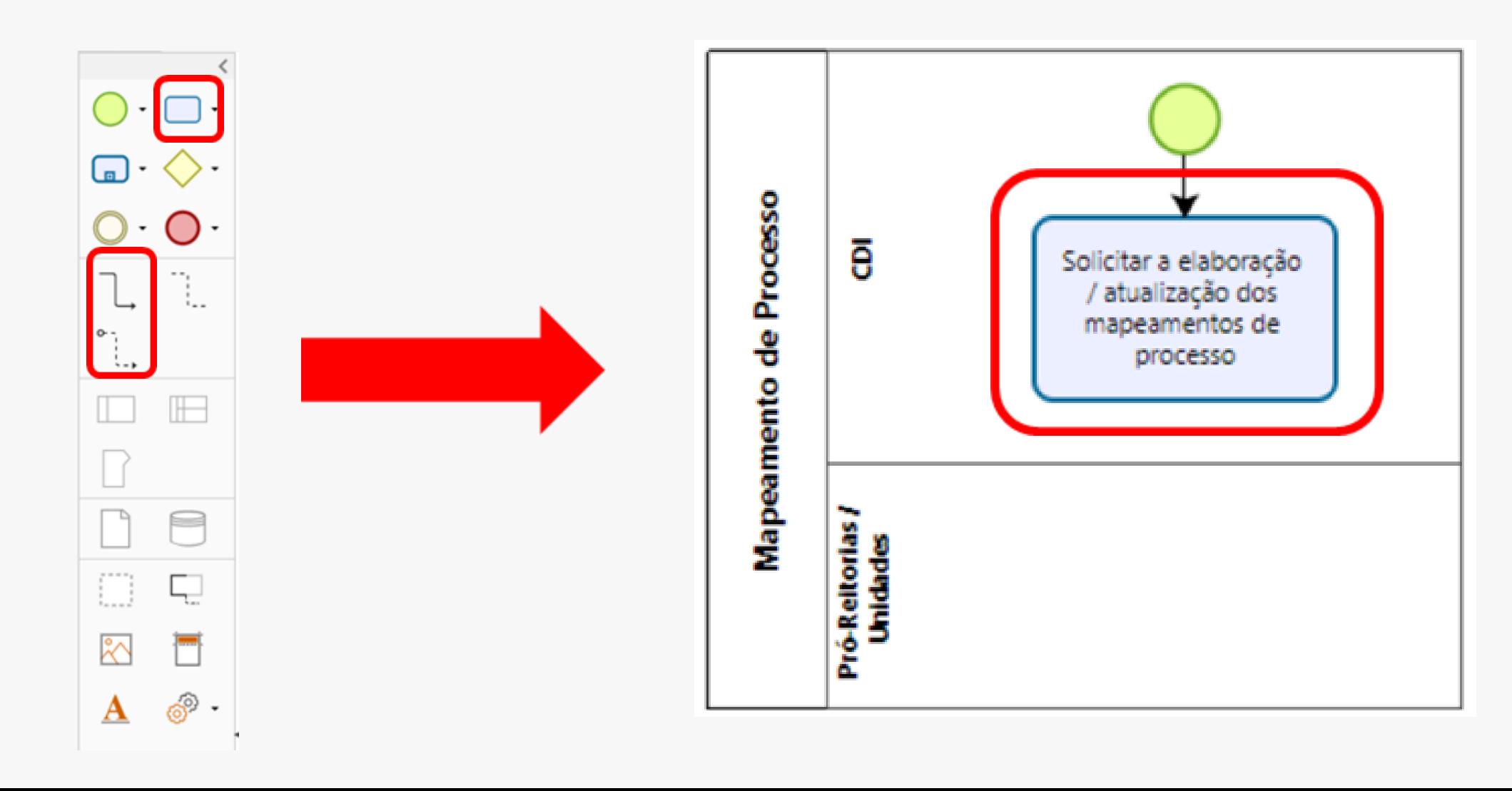

### **Terceiro passo: insira as atividades, subprocessos e/ou eventos que compõem o processo**

Se acaso você se deparar com alguma atividade que leva a um evento de incerteza ou de tomada de decisão, insira um *gateway*. Lembre-se de inserir todas as possibilidades de atividades após inserir o gateway e certifique-se dos tipos de gateways. Utilize o mais adequado conforme seu processo.

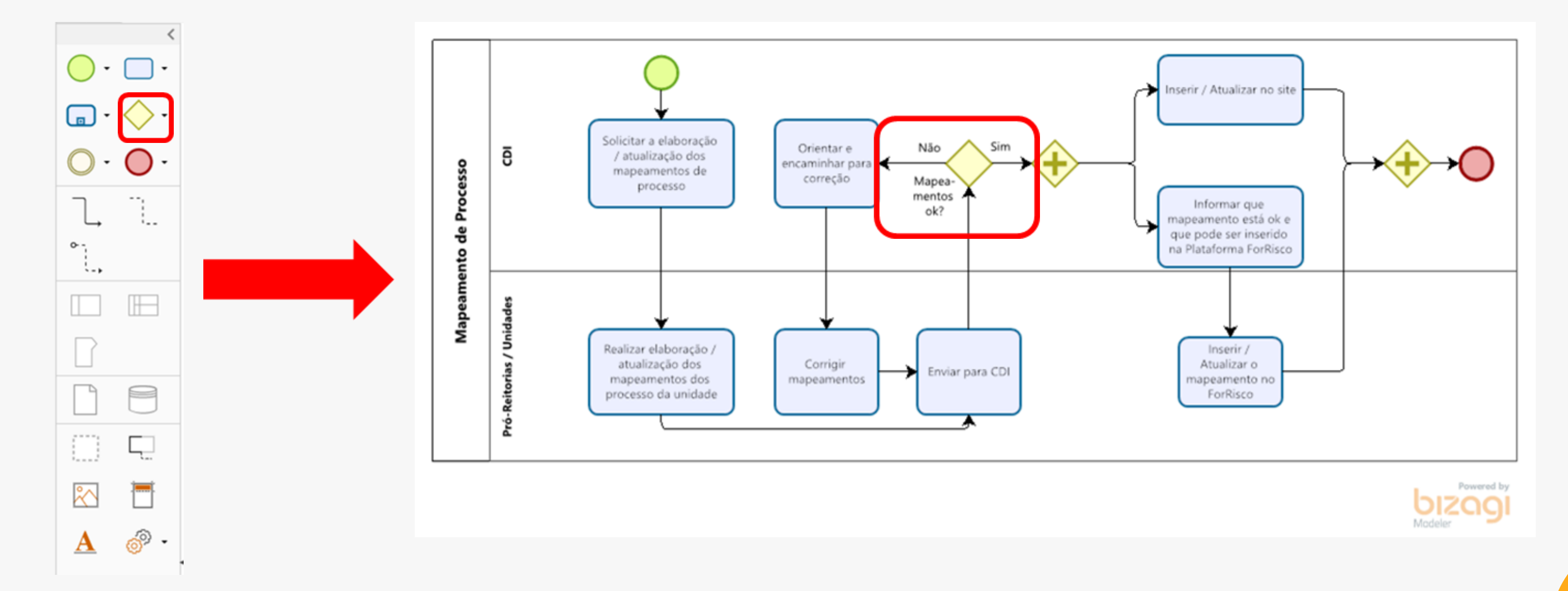

Se acaso você se deparar com alguma atividade que necessite de deliberação por conselhos, comitês, comissões, etc., insira um *gateway* baseado em evento exclusivo, conforme o exemplo abaixo.

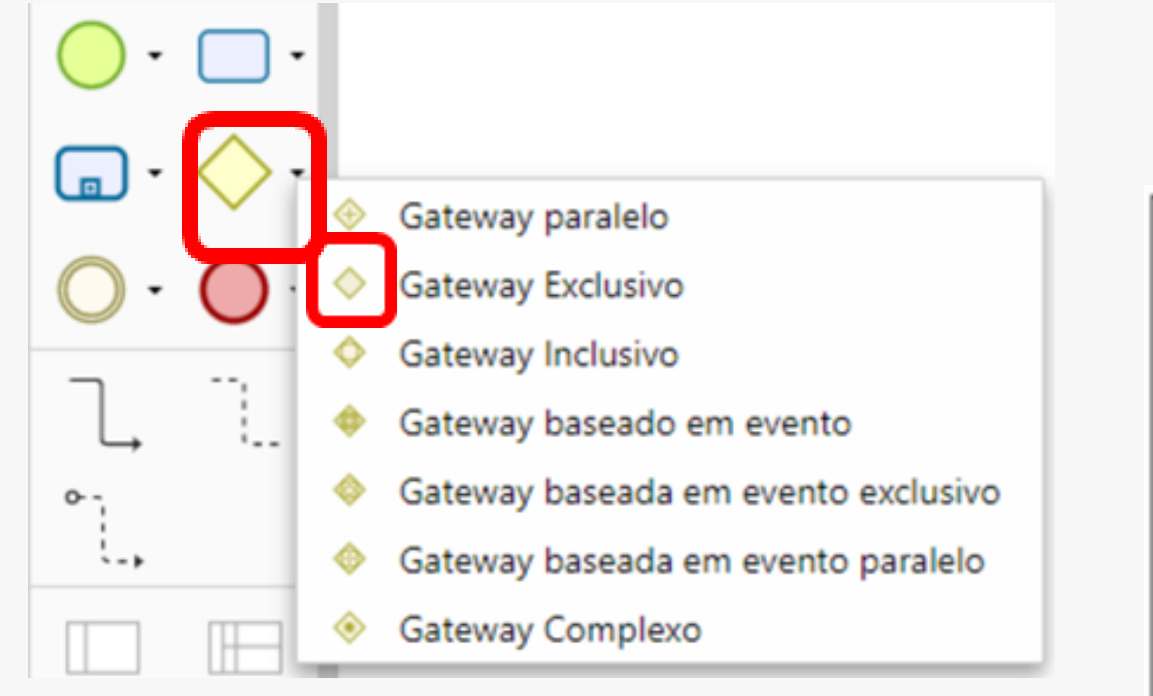

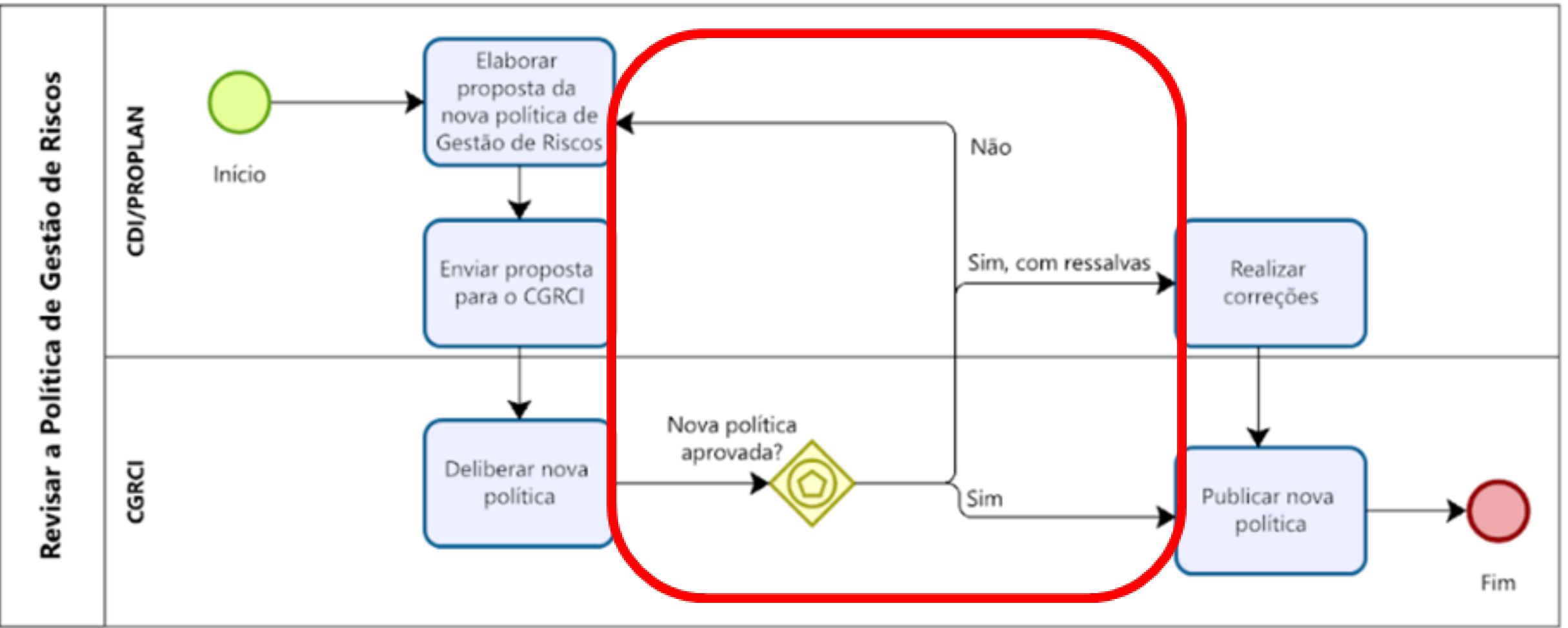

Em casos de atividades que acontecem de forma simultânea mas em caminhos diferentes, utilize o *gateway* paralelo para representar o momento em que o caminho se separa e, depois, o momento em que o caminho se une novamente. O fluxo só será seguido depois que todas as atividades dos dois caminhos tiverem sido realizadas.

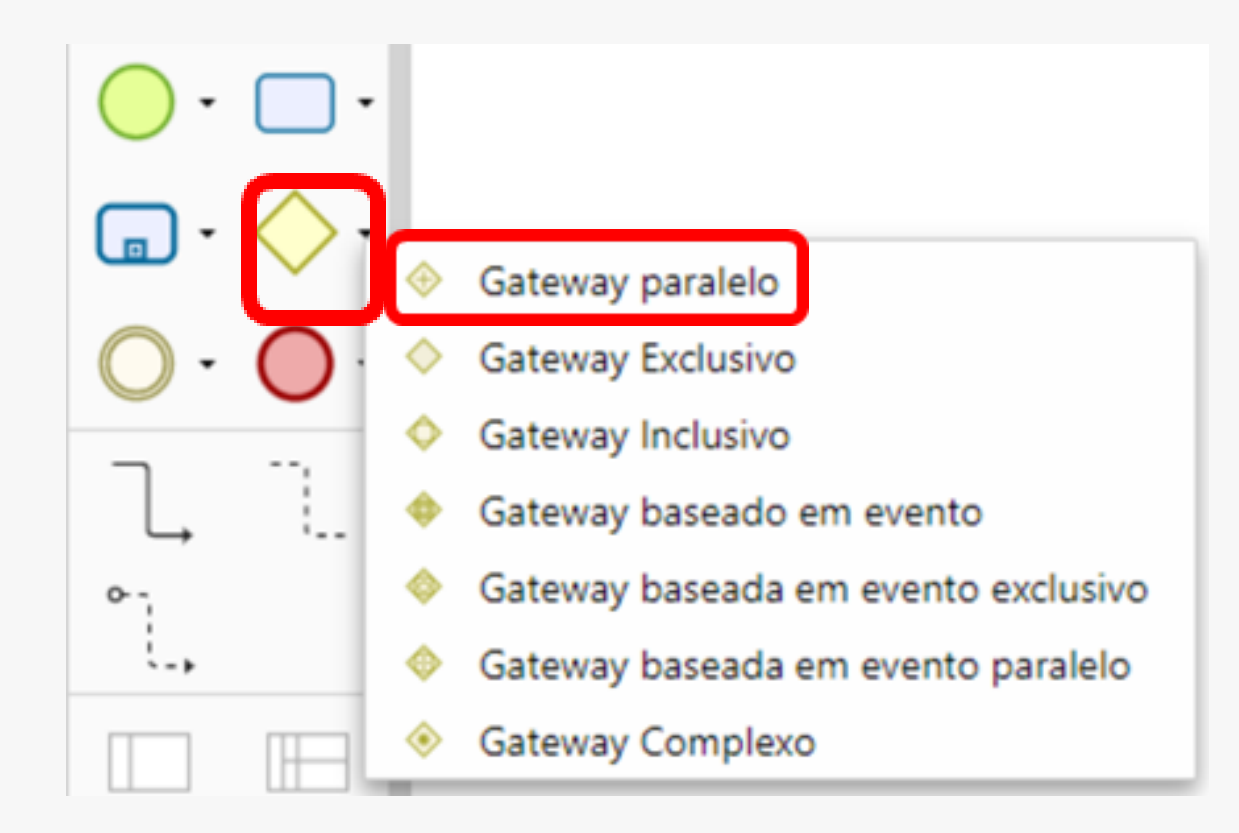

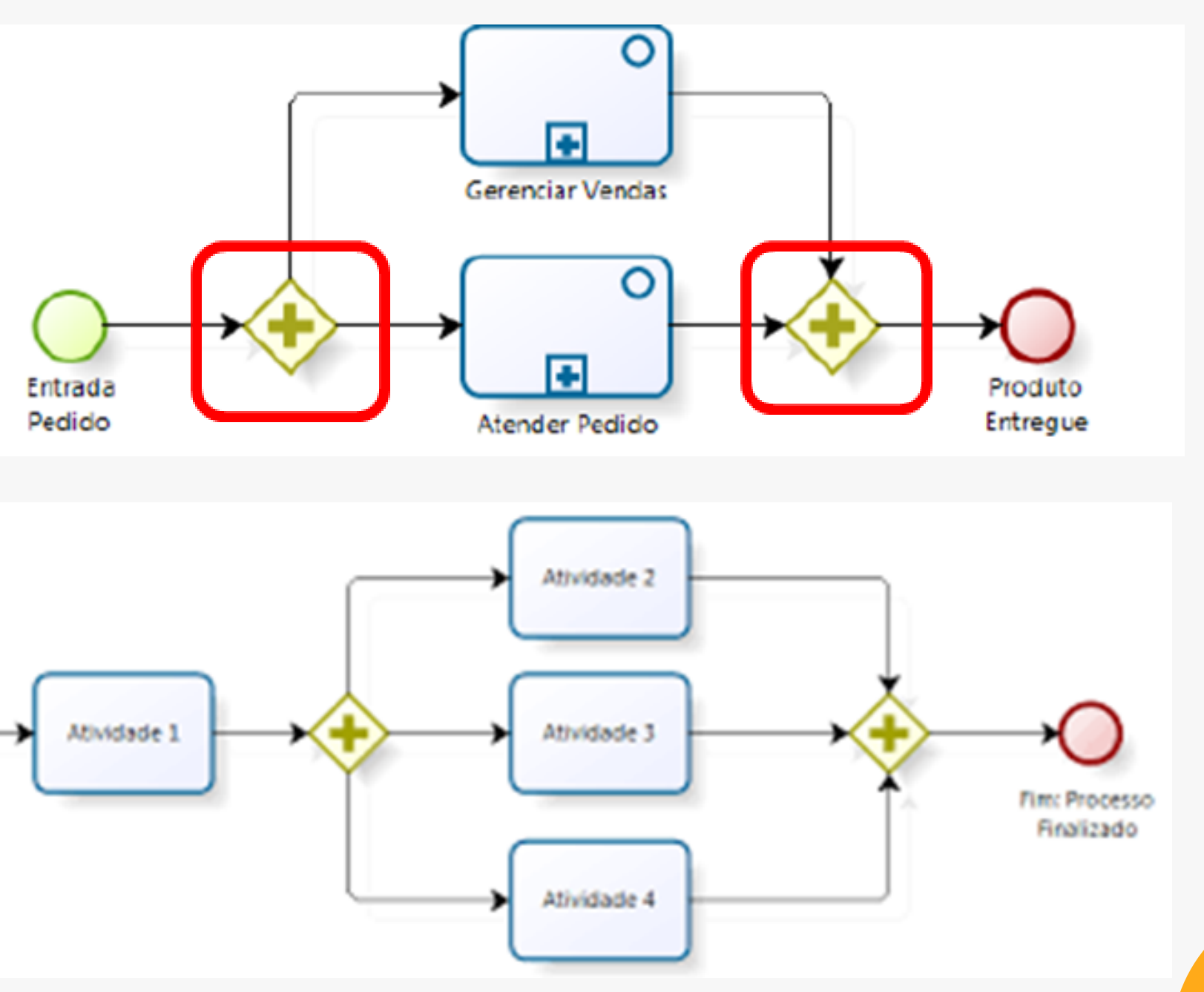

**40**

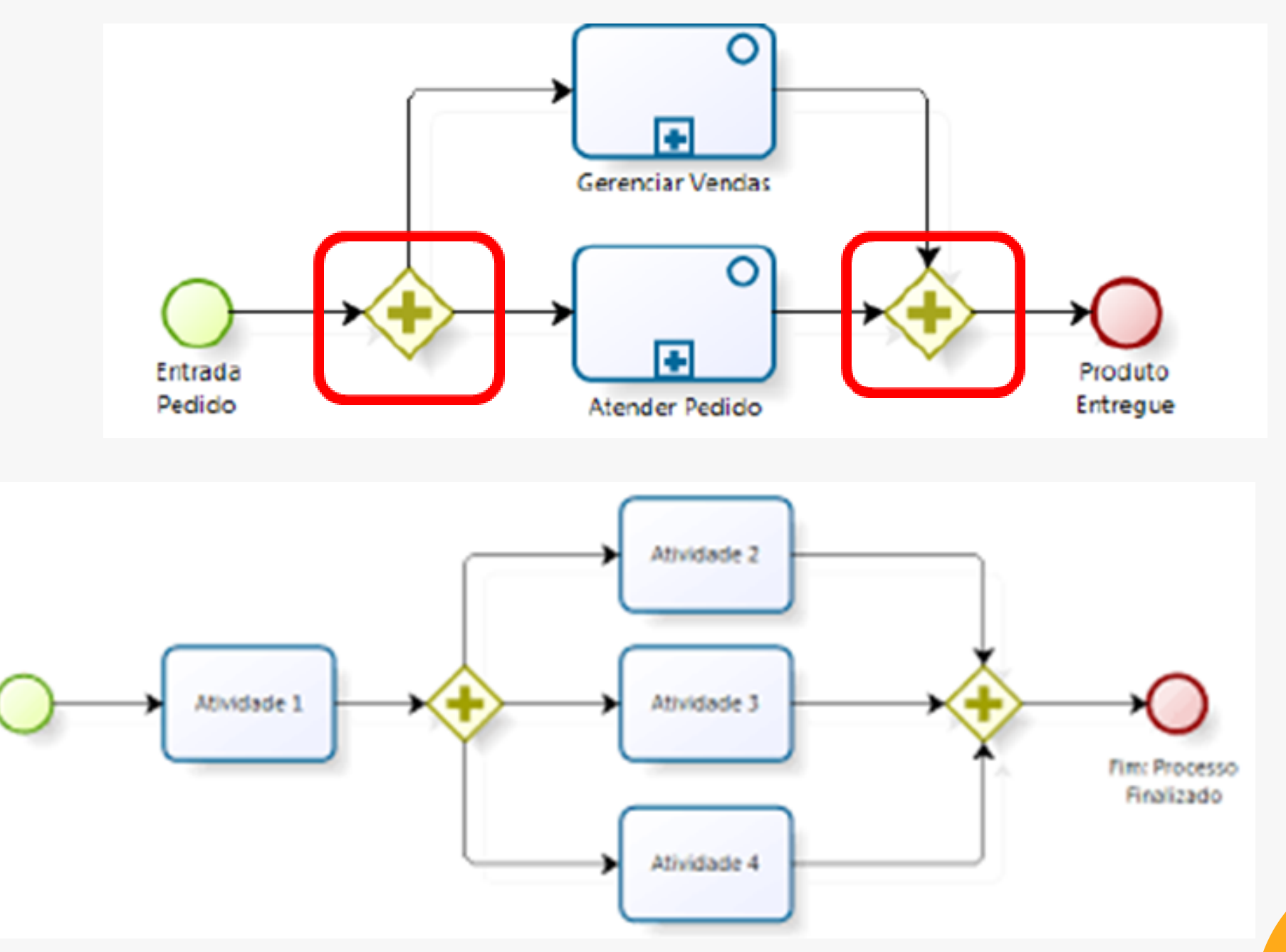

Se acaso você se deparar com alguma atividade cuja decisão pode ser uma ou "n" atividades, insira um *gateway* inclusivo, conforme o exemplo abaixo. Lembre-se de unir as atividades ao final.

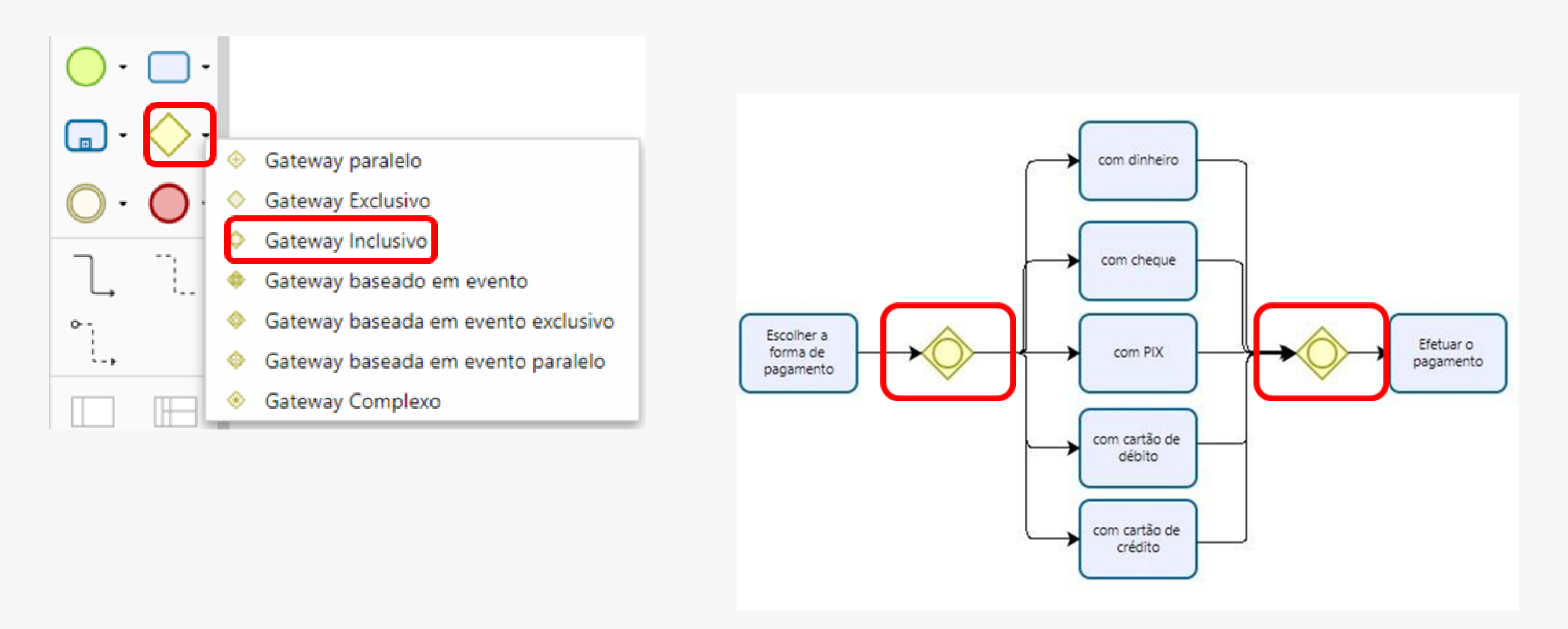

Se acaso o processo se tratar de um subprocesso, ou seja, ele é uma parte (atividade) de outro processo, insira o elemento de subprocesso (da mesma forma como inseriu alguma atividade ou evento). Veja abaixo um exemplo de processo de solicitação de crédito. Perceba que, dentro do processo há um subprocesso de aprovação de empréstimo.

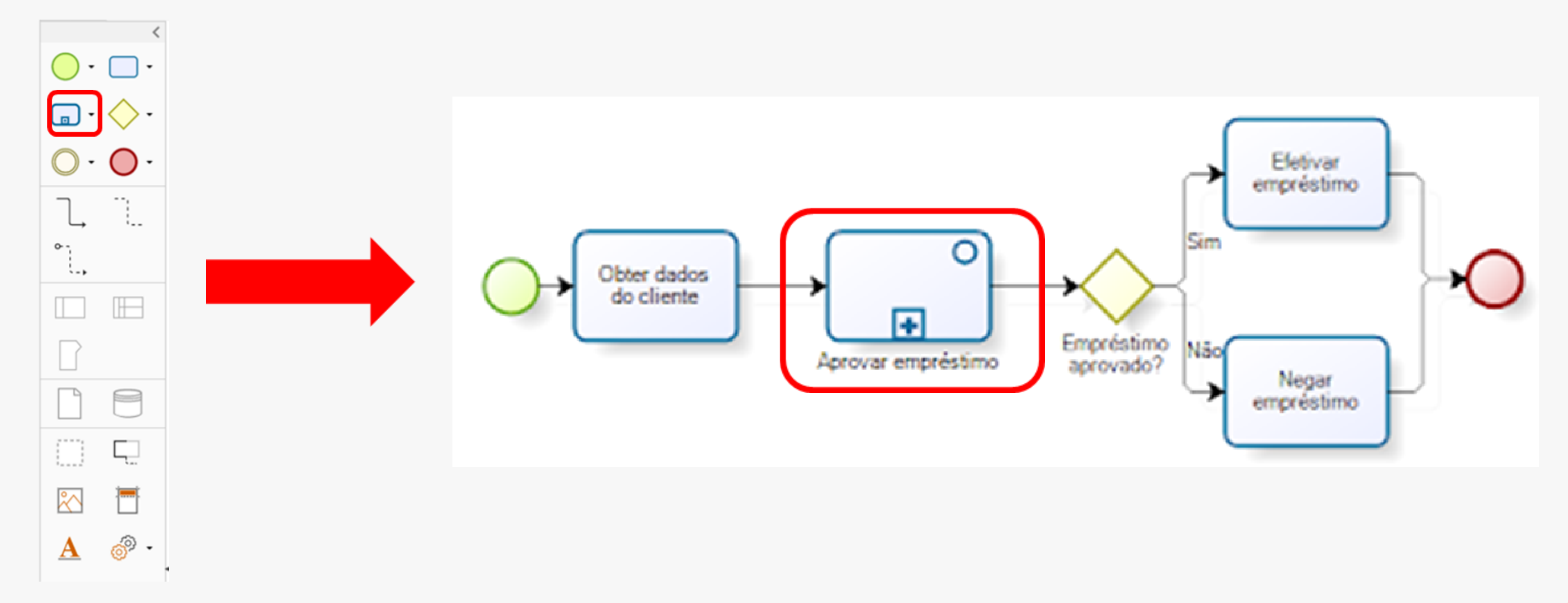

Após inserir todas as atividades, subprocessos e/ou eventos, encerre seu processo com um evento de encerramento. É importante que o evento de encerramento seja inserido na parte em que de fato o processo se encerra, ou seja, após a última atividade, subprocessso e/ou evento.

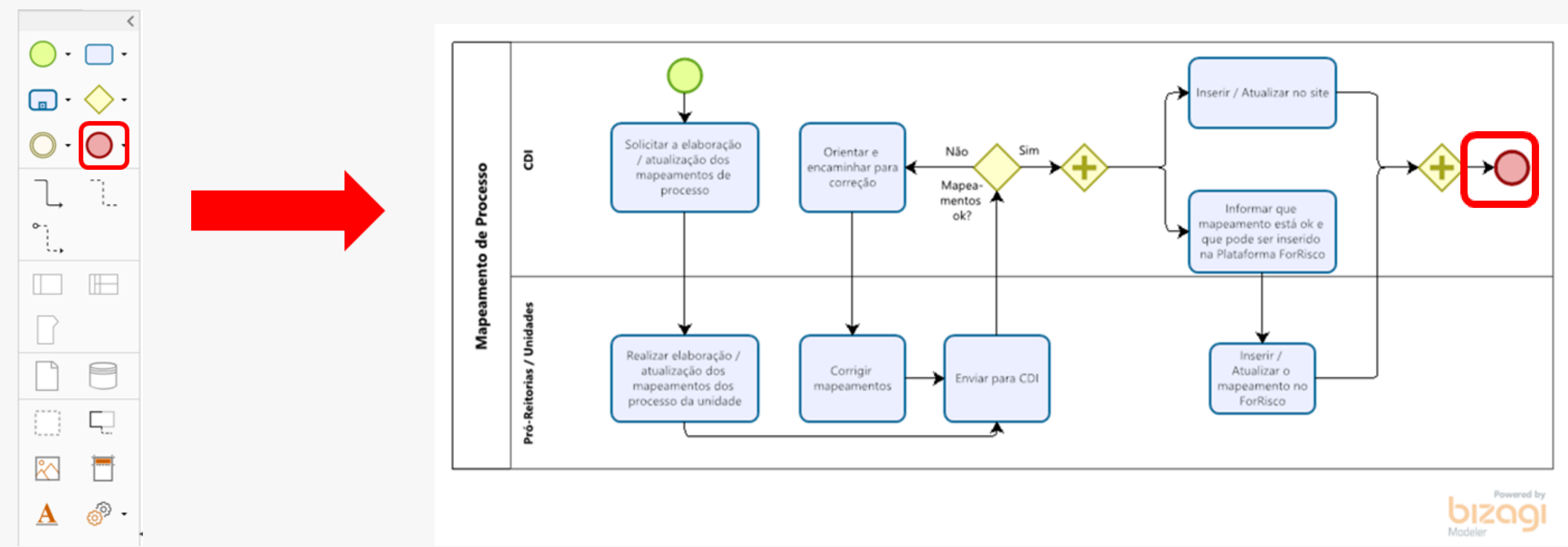

### **Quarto passo: encerre seu processo com um evento de encerramento**

O Bizagi dispõe de uma ferramenta de validação de processos para, em caso de erros, corrigi-los antes de salvar seu processo. Não é obrigatória a validação do processo antes de salvá-lo, porém, essa é uma ótima medida de segurança para detectar erros e realizar as correções necessárias.

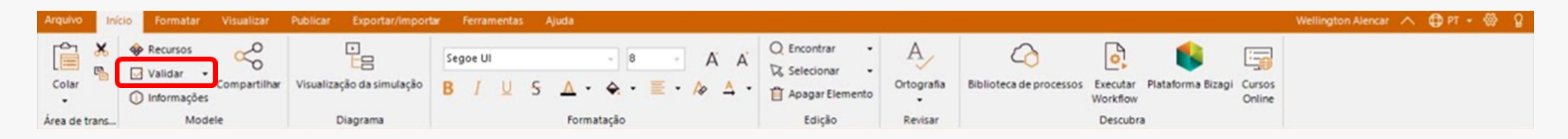

Em caso de nenhum erro e/ou sugestões, o Bizagi apresentará a seguinte mensagem:

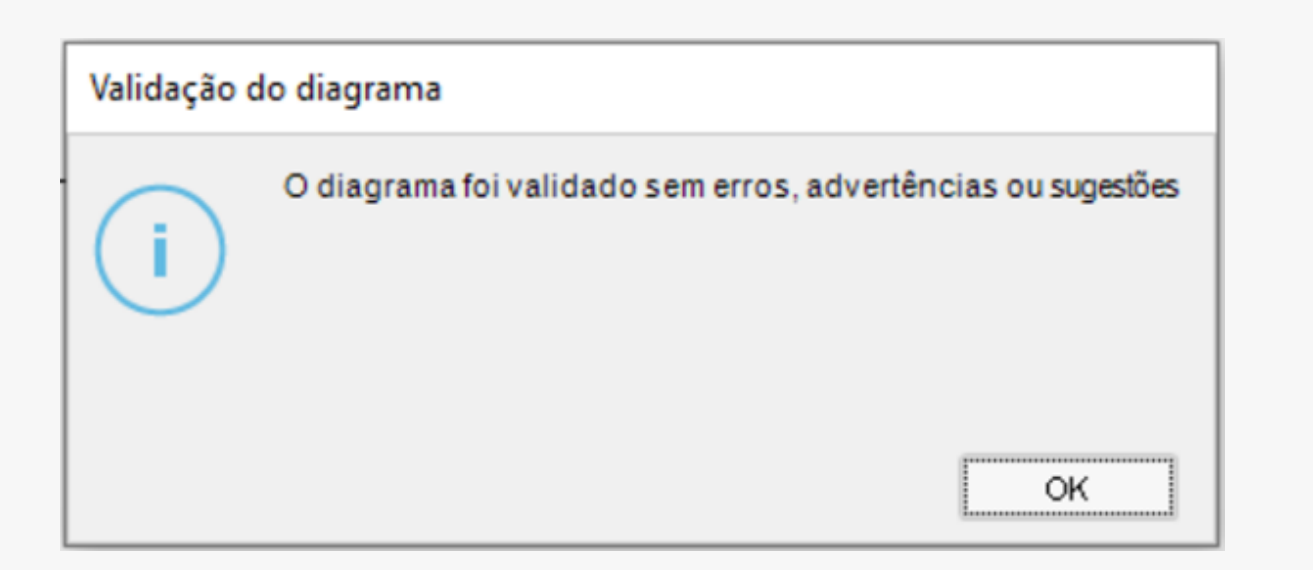

### **Quinto passo: valide seu processo para verificar se existe algum erro**

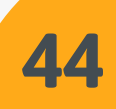

Após finalizar o mapeamento do processo, salve-o clicando no menu "Arquivo", opção "Salvar como". Você também pode salvá-lo como imagem (PNG). Para isso, vá em "Exportar/Importar" e clique em "Imagem" .

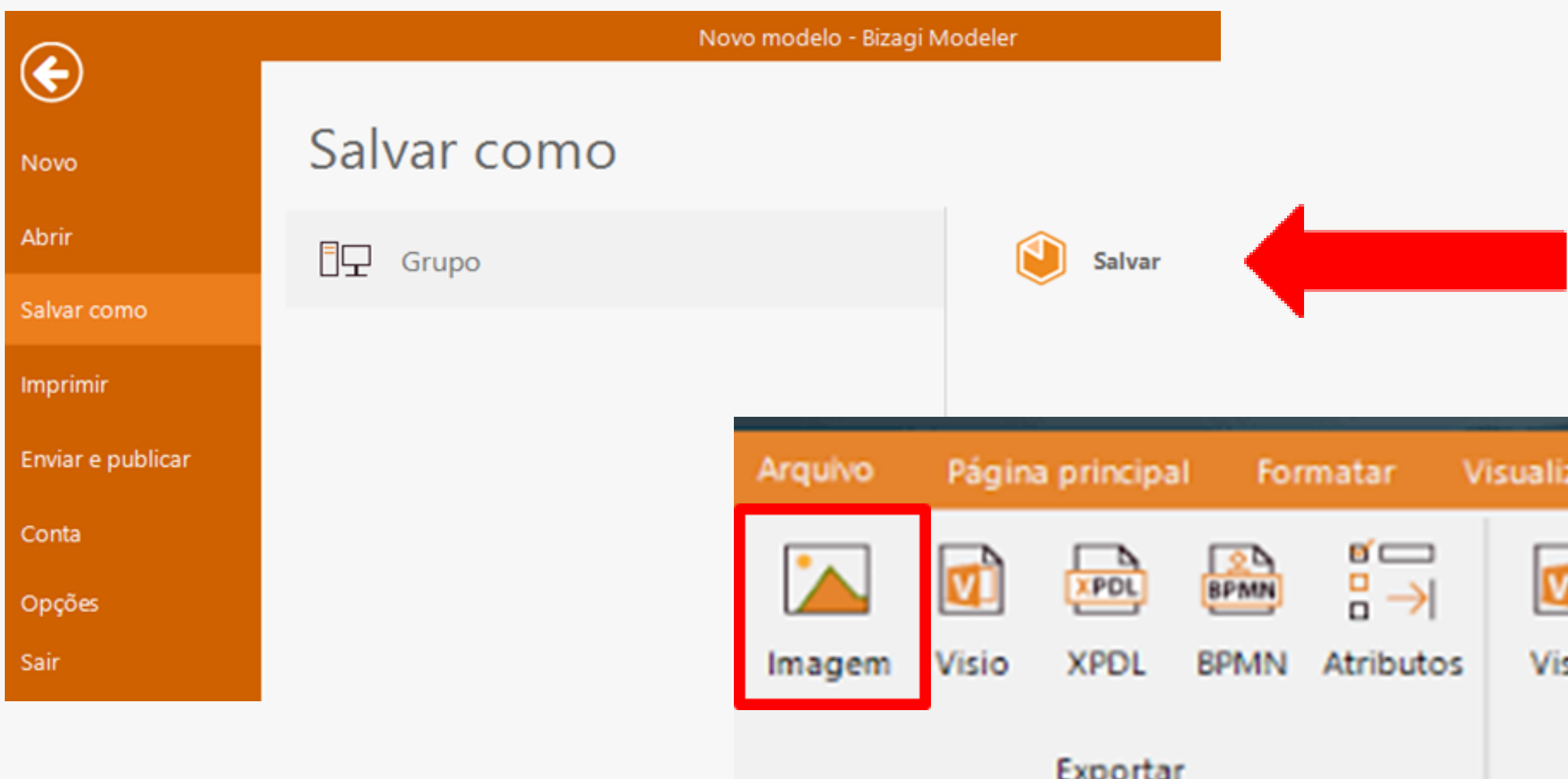

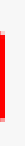

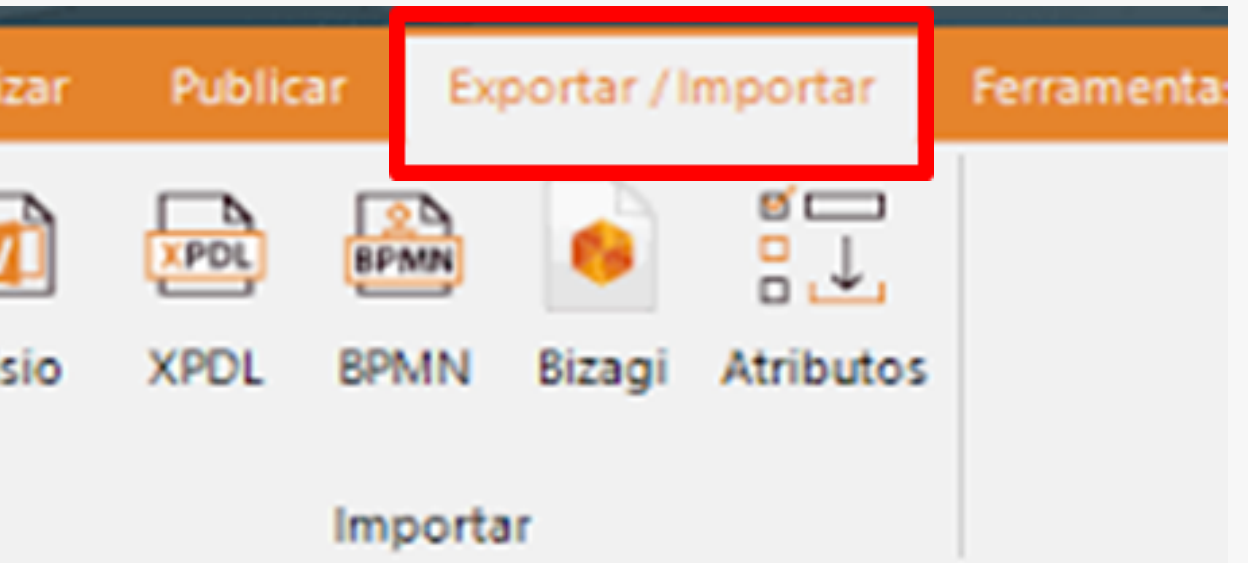

### **Sexto passo: salve seu processo**

Após salvar o mapeamento do processo, envie-o para a CDI/PROPLAN [\(cdi.proplan@unifal-mg.edu.br\)](mailto:cdi.proplan@unifal-mg.edu.br) no formato " .bpm" .

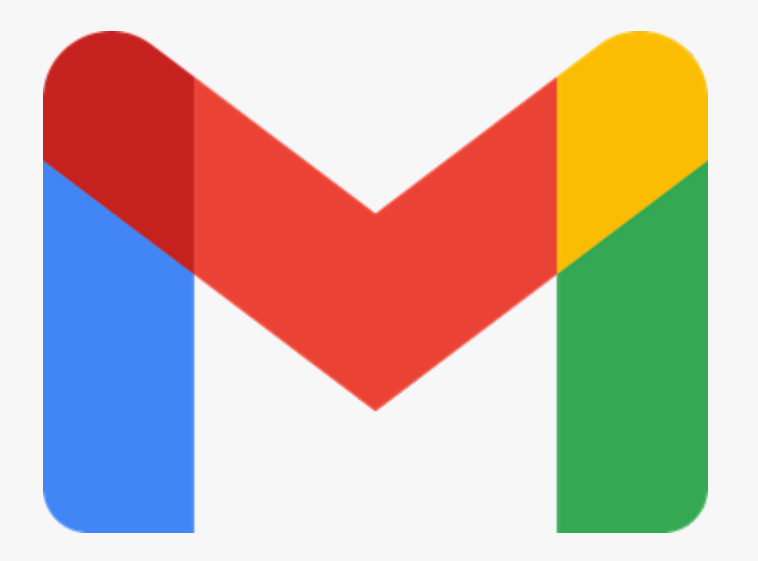

## **Sétimo (e último) passo: envie o mapeamento do processo para CDI/PROPLAN**

<span id="page-46-0"></span>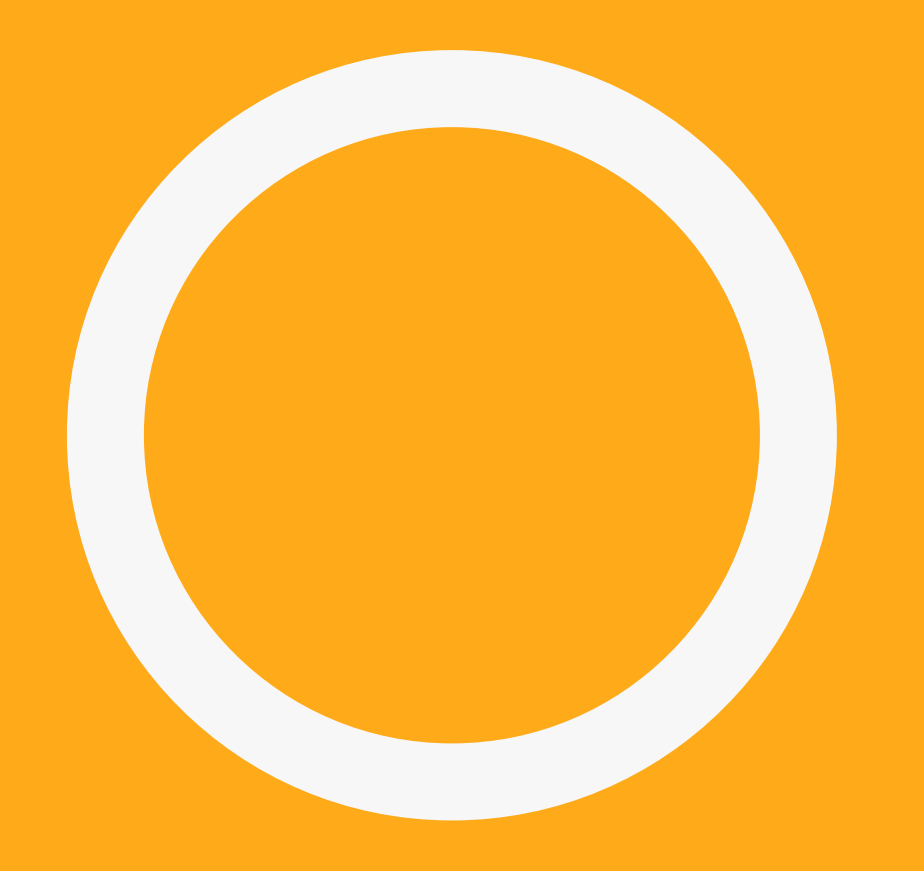

# **EXTRAS**

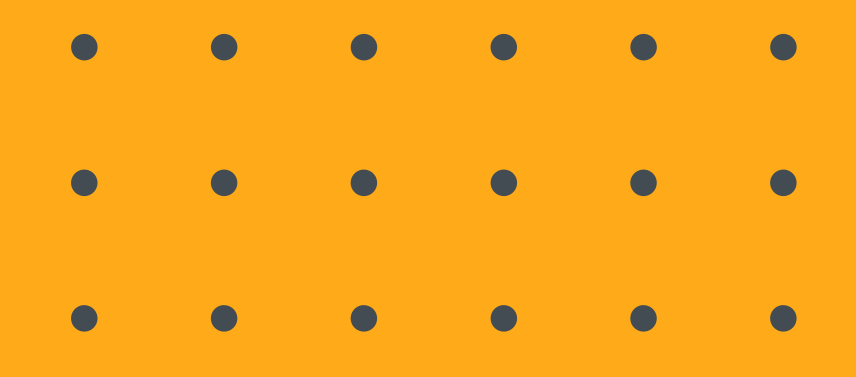

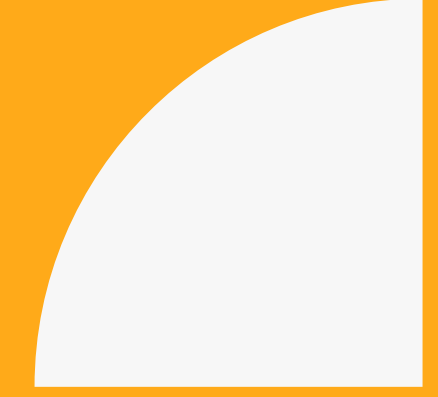

Para um melhor entendimento sobre o tema tratado, indicamos que assistam os vídeos a seguir do Canal Produtividade Máxima disponibilizado na plataforma YouTube.

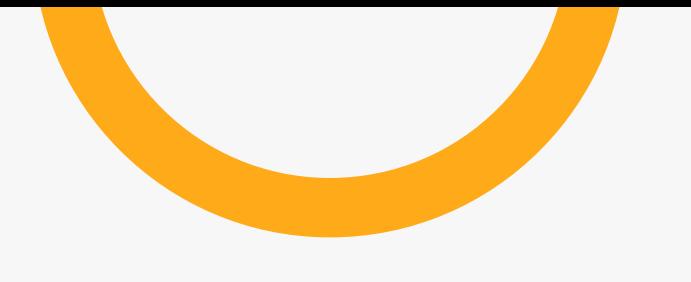

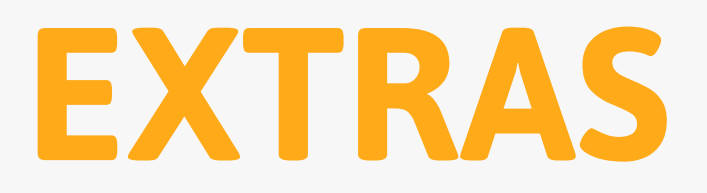

### Links de vídeos sobre mapeamento de processos

**Canal: Produtividade Máxima**

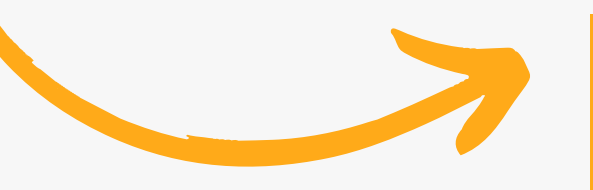

**CURSO GRÁTIS**

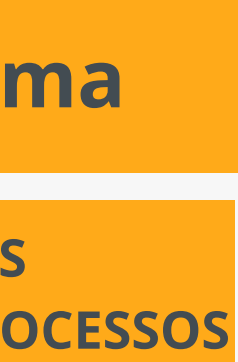

**Aula 02 - Como desenhar [Fluxogramas](https://www.youtube.com/watch?v=vi4qbl3nTew&list=PLOtwMQN_J2c90bnD8SF2M-XJxagdRdX5i&index=3) no Bizagi**

**Aula 03 - Pools, [Gateways,](https://www.youtube.com/watch?v=5t-Gmz9mlzE&list=PLOtwMQN_J2c90bnD8SF2M-XJxagdRdX5i&index=5) Eventos e Tarefas**

**Aula 04 - [subprocessos](https://www.youtube.com/watch?v=thTKkti5yME&list=PLOtwMQN_J2c90bnD8SF2M-XJxagdRdX5i&index=6) e atributos em fluxogramas**

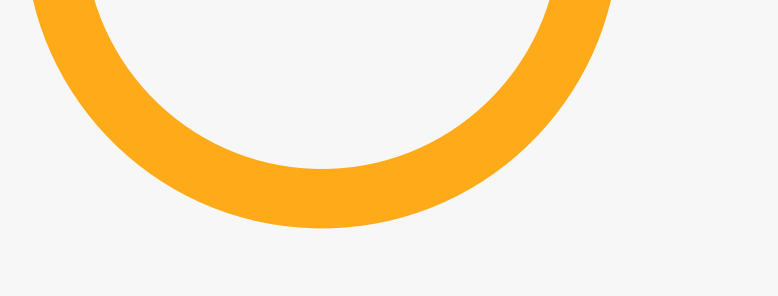

# **AINDA TEM DÚVIDAS?**

Entre em contato com a equipe da CDI/PROPLAN!

- E-mail: [cdi.proplan@unifal-mg.edu.br](mailto:cid.proplan@unifal-mg.edu.br)
- Telefone/*Whatsapp*: (35) 9 9153-2884 **C** Inicie uma conversa no whatsapp [clicando](https://wa.me/message/37BCSKFIDNKEG1) aqui!

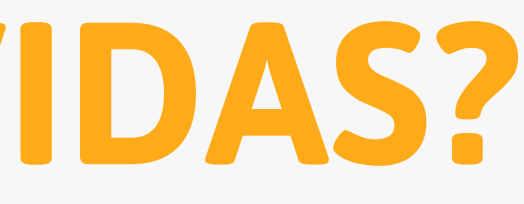